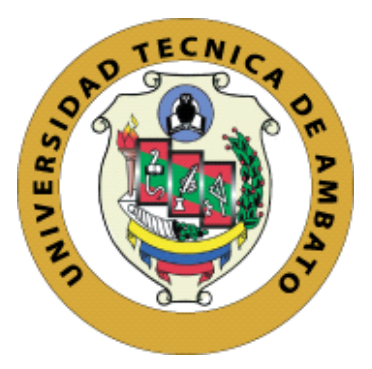

# UNIVERSIDAD TÉCNICA DE AMBATO FACULTAD DE CIENCIAS HUMANAS Y DE LA EDUCACIÓN CARRERA DE DOCENCIA EN INFORMÁTICA MODALIDAD PRESENCIAL

Proyecto de investigación previo a la obtención del título de licenciado en ciencias de la educación. Mención: Informática y Computación. \_\_\_\_\_\_\_\_\_\_\_\_\_\_\_\_\_\_\_\_\_\_\_\_\_\_\_\_\_\_\_\_\_\_\_\_\_\_\_\_\_\_\_\_\_\_\_\_\_\_\_\_\_\_\_\_\_\_

# TEMA: "SOFTWARE EDUCATIVO Y LA ENSEÑANZA DEL LENGUAJE DE SEÑAS"

\_\_\_\_\_\_\_\_\_\_\_\_\_\_\_\_\_\_\_\_\_\_\_\_\_\_\_\_\_\_\_\_\_\_\_\_\_\_\_\_\_\_\_\_\_\_\_\_\_\_\_\_\_\_\_\_\_\_

Autor: Pedro Daniel Maiquiza Moposita Tutor: Javier Salazar Mera, Mg. Ambato – Ecuador

2019

#### **Página de Aprobación del Tutor**

## **CERTIFICA:**

<span id="page-1-0"></span>Yo, Ing. Javier Salazar, Mg. CI. 1801628353 .en calidad de Tutor del trabajo de Graduación o Titulación, sobre el tema "SOFTWARE EDUCATIVO Y LA ENSEÑANZA DEL LENGUAJE DE SEÑAS", desarrollado por el Sr. Pedro Daniel Maiquiza Moposita, estudiante de Licenciatura en Ciencias Humanas y de la Educación, mención Informática y Computación, considero que dicho informe investigativo reúne los requisitos técnicos, científicos y reglamentarios, por lo que autorizo la presentación del mismo ante el organismo pertinente, para ser sometido a la evaluación de la comisión calificadora designada por el H. Consejo Directivo.

sorolozo

Ing. Javier Salazar, Mg. C.I.: 1803127594

# **Autoría**

<span id="page-2-0"></span>Los criterios emitidos en el trabajo de investigación: "SOFTWARE EDUCATIVO Y LA ENSEÑANZA DEL LENGUAJE DE SEÑAS", los contenidos, ideas, análisis, conclusiones y propuesta son de exclusiva responsabilidad del autor de este trabajo de grado.

 $\bigcap_{\mathcal{A}}\bigcap_{\mathcal{A}}\mathcal{Q}_{\mathcal{C}_{\mathcal{A}}}$ Paugay d'augusta Pedro Daniel Maiquiza Moposita C.I.: 180459007-1<br>Autor

## **Aprobación del Tribunal de grado**

# <span id="page-3-0"></span>AL CONSEJO DIRECTIVO DE LA FACULTAD DE CIENCIAS HUMANAS Y DE LA EDUCACIÓN:

La comisión de Estudio y Calificación del Informe del Trabajo de Graduación o Titulación, sobre el Tema: "SOFTWARE EDUCATIVO Y LA ENSEÑANZA DEL LENGUAJE DE SEÑAS". Presentado por El Sr Pedro Daniel Maiquiza Moposita, ex estudiante de la Carrera de Docencia en Informática, una vez revisada y calificada la investigación, se APRUEBA debido a que cumple con los principios básicos técnicos y científicos de investigación y reglamentarios.

Por lo tanto, se autoriza la presentación ante el Organismo pertinente.

LA COMISIÓN

Ing. Wilma Gavilanes Mg.

 $\cap$ 

Ing. Javier Sánchez Guerrero, Mg.

#### *Dedicatoria*

<span id="page-4-0"></span>*La presente tesis dedico a Dios, por brindarme salud, fortalecer mi corazón e iluminar mi mente y por a haber puesto durante todo este camino de estudio a aquellas personas que han sido fuente de inspiración y compañía durante todo este camino de estudio. Con amor y cariño a dos seres maravillosos como son mis padres quienes fueron mi guía, fuente de valores y sabios consejos; así mismo con su sacrificio y apoyo incondicional estuvieron prestos ayudarme tanto en lo espiritual, económico y moralmente incentivándome para mi superación. A mis hermanos que han estado en todos momentos, puesto que sus palabras de aliento me apoyaron y contribuyeron para alcanzar el logro de esta grande y hermosa meta.*

*Daniel*

#### *Agradecimientos*

<span id="page-5-0"></span>*Nuestro sincero agradecimiento va dirigido primero a Dios por la sabiduría que nos da y fortaleza de alcanzar nuestras metas a nuestros padres, hermanos amigos y familiares por su comprensión y apoyo incondicional en nuestra carrera Universitaria, en donde muchas personas dejan huellas imborrables en nuestras vidas.*

*A todo el personal docente de la Universidad Técnica de Ambato carrera de Docencia en Informática por habernos inculcado los conocimientos necesarios para nuestra formación como profesionales, de manera muy especial y particular a Ing. Wilma Gavilanes, profesora de carrera e Ing. Javier Salazar, asesor de Tesis, quienes con su paciencia y conocimientos nos ayudaron al desarrollo y culminación de esta tesis, de no haber sido por ellos nuestros sueños no se hubiesen podido culminar.*

*A todos mi más sinceros agradecimientos.*

**Daniel**

# Índice general de contenidos

<span id="page-6-0"></span>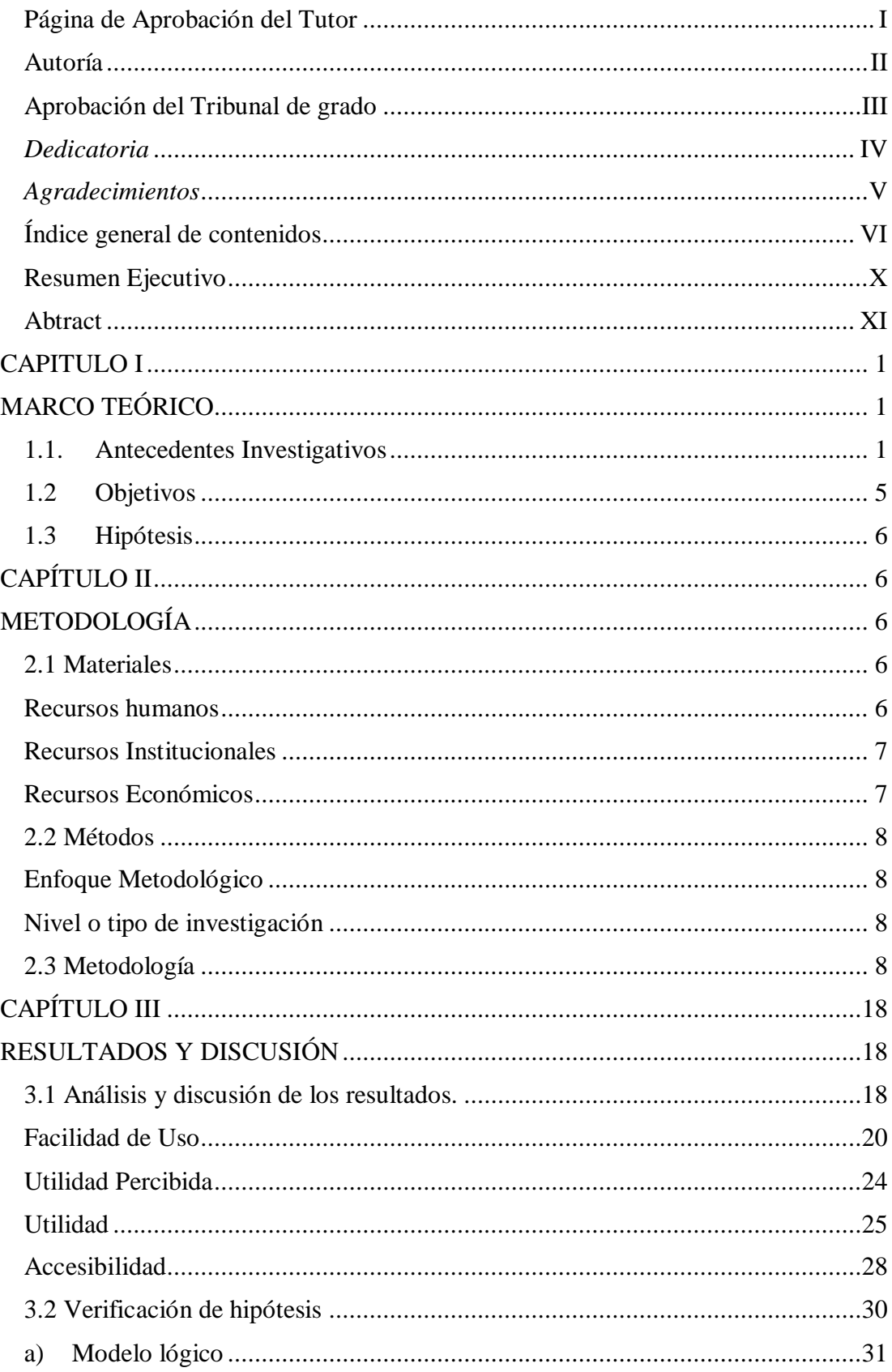

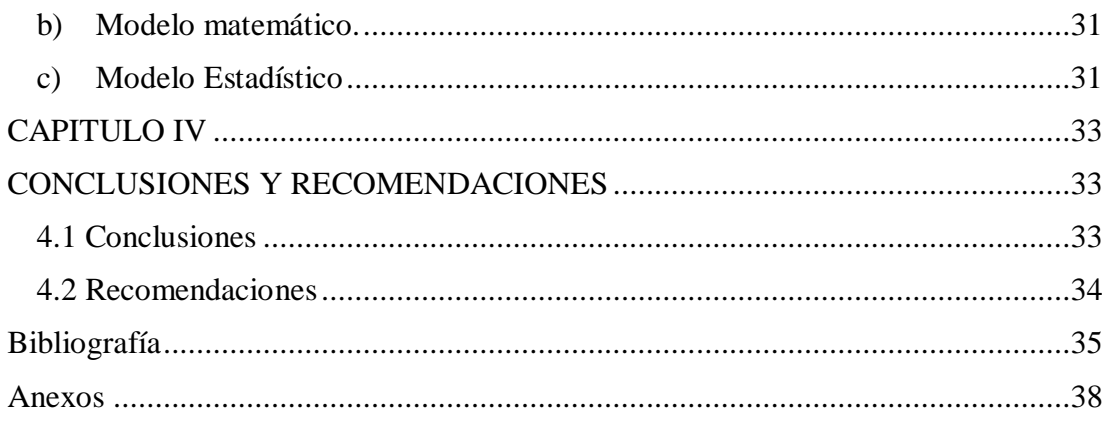

# **Índice de tablas**

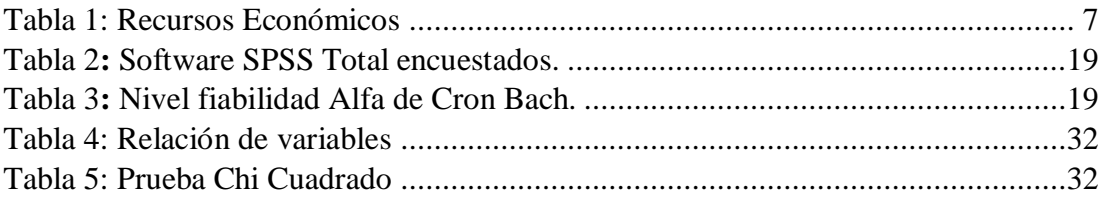

# Índice de Gráficos

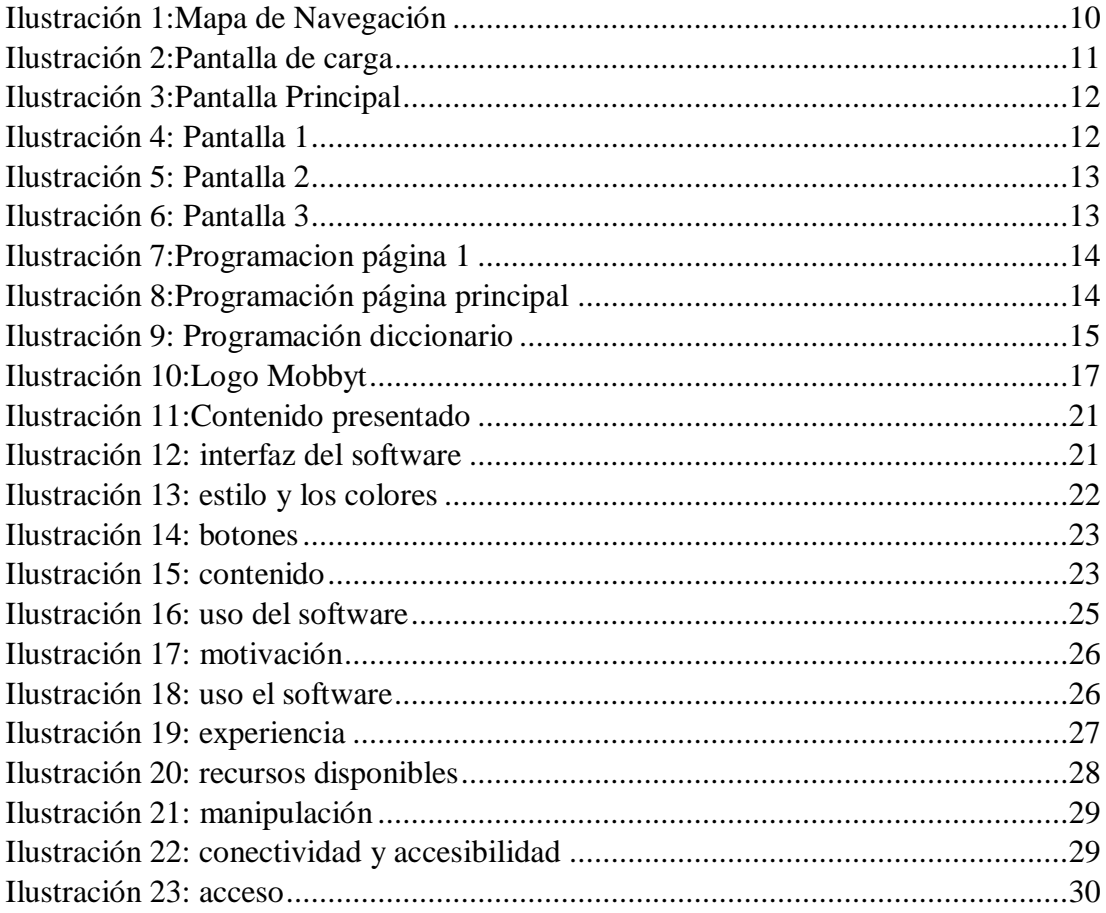

#### <span id="page-10-0"></span>**Resumen Ejecutivo**

En esta época nos ofrece diferentes posibilidades para acceder a la internet y varios recursos que se utilizan para crear herramientas educativas. El proyecto de investigación determina como la tecnología de creación de software hace avances en la educación también la importancia de como esto ayudara al docente para que pueda impartir clases con tecnologías de información y comunicación orientadas a la enseñanza.

La falta de conocimientos para proponer aulas con estas herramientas debilita la actualización de métodos de enseñanza-aprendizaje, delimitando el acceso a información disponible. Los softwares educativos pueden modificar la información con la cual pueden o deben trabajar los alumnos, utilizando este objetivo se realizará un software de enseñanza del lenguaje de señas el cual ayudará los alumnos a desarrollar la interpretación de personas con discapacidad auditiva para que puedan relacionarse entre sí. Por ello, el software se plantea como un escenario ideal para favorecer y estimular la expresión. El software ayudara a llevar a cabo un programa de estimulación lingüística nos proporciona la oportunidad de prevenir posibles disfunciones o trastornos en el habla, así como mejorar los que pudieran existir. La expresión del lenguaje de señas puede trabajarse en todas las actividades que se lleven a cabo en el aula. Pero utilizando la tecnología la experiencia se interrelacionan y retroalimentan constantemente, por lo que el software podrá realizar tareas destinadas a mejorar la estimulación del lenguaje que mejoran el aprendizaje dentro del interés que queramos reforzar.

#### <span id="page-11-0"></span>**Abtract**

At this time, it offers us different possibilities to access the internet and several resources that are used to create educational tools. The research project determines how augmented reality technology has made advances in education as well as the importance of how this will help the teacher so that he can teach with information and communication technologies aimed at teaching.

The lack of knowledge to propose classrooms with these tools has weakened the updating of teaching-learning methods, limiting access to available information. Educational software can modify the information with which students can or should work, using this objective a sign language teaching software will be made which will help students develop the interpretation of people with hearing impairment so they can relate to each other. Therefore, the software is considered as an ideal scenario to favor and stimulate expression. The software will help to carry out a program of linguistic stimulation gives us the opportunity to prevent possible dysfunctions or speech disorders, as well as to improve those that may exist.

The expression of sign language can be worked on all activities carried out in the classroom. But using technology, experience is constantly interrelated and feedback, so the software can perform tasks aimed at improving language stimulation that improve learning within the interest we want to reinforce.

# **CAPITULO I MARCO TEÓRICO**

#### <span id="page-12-2"></span><span id="page-12-1"></span><span id="page-12-0"></span>**1.1. Antecedentes Investigativos**

Con la aparición de las nuevas tecnologías en educación y el desarrollo de herramientas educativas han permitido la actualización de los métodos de enseñanzaaprendizaje en esta nueva época (Díaz, 2018). La tecnología como herramienta de apoyo en la educación, requiere un proceso proactivo y simultaneo de adquisición, análisis, reflexión e interpretación de la información, de tal forma que se convierta en conocimiento. Actualmente la tecnología ha incursionado fuertemente en la investigación educativa, tanto así que se han llevado a cabo múltiples proyectos acerca de cómo poder establecer un ambiente de aprendizaje más interactivo que se acople a las necesidades cognitivas de los estudiantes (Roig-Vila, 2019). La revolución tecnológica en la se está inmerso ha generado una progresiva incorporación en el contexto educativo de tecnologías emergentes, entre las que cabe destacar los softwares educativos que es el nuevo sistema para enseñar en esta época de la era digital.

Por lo que crea nuevos modelos y formas de aprender es la nueva orientación que los docentes esperan aprender y realizar. Los ordenadores ofrecen una diversa variedad de aplicaciones que con interfaces intuitivas han hecho el fácil manejo para todas las personas (Fombona, 2017) ya que al emplear estos recursos en los ordenadores el alumnado obtiene un beneficio y mejora educativa en cuanto a la atención, es por eso que el uso de estas herramientas genera mayor concentración y motivación para llegar al objetivo de la enseñanza que se propone.

La utilización de ordenadores con fines didácticos, tanto dentro como fuera de las aulas, mejora el rendimiento académico y tres competencias clave (Benites, Vasquez,

Mija, & Garret, 2016). La incorporación de tecnologías representa una tendencia mayoritaria dentro del sistema educativo, pues constituye un medio eficiente de acceder, organizar y analizar diversos tipos de información, generando posibilidades de potenciar la educación. Para nuevas aulas dinámicas se han creados diferentes softwares que responden muy bien con el objetivo que se proponen enseñar un tema básico, sin embargo, en la enseñanza de lenguaje de señas no hay una variedad de aplicaciones que ayuden a estimular el aprendizaje y potenciar las diferentes capacidades del lenguaje de señas y el desarrollo de las inteligencias de lenguaje en vías no verbales.

En el lenguaje de señas lo más primordial es mantener su atención el ordenador ayuda mucho ya que los alumnos son muy explorativos y tienen mucho interés en aprender cosas modernas por lo que se plantea esta estrategia Monserrate (2015). La distracción ha existido siempre y las ganas de aprender también por esta razón cuentan con problemas a resolver y toca manejar bien esta herramienta para tener un aula de clase más organizada y ordenada para así alcanzar el aprendizaje requerido. Hoy en día se ha empezado el auge de crear sistemas y software con inteligencia artificial aplicaciones cognitivas que ayudan a que cualquier sistema no solo se enfoque a realizar una tarea especifica si no también que aprenda a mejorar el trabajo que realiza aplicando esto a las educación se pretende crear un software que ayude y enseñe como se debe aprender una palabra o el significado de la misma en lenguaje de señas en los alumnos aprovechando su fascinación por la tecnología y sabiendo que la tecnología, favorece su desarrollo con un buen entretenimiento (Fuentes, 2019).

La lengua de señas es una expresión natural basada a través de movimientos y expresiones del cuerpo que llevan a cabo las personas sordas para poder comunicar, aprender y expresar lo que sienten. Es de gran importancia que esta lengua sea implementada en la educación básica a través de estrategias educativas y que los docentes puedan poner en práctica los conocimientos básicos de la lengua de señas, con el fin de que los alumnos puedan desempeñen sus habilidades y conocimientos.

En el trayecto de su vida escolar podrán ver un amplio panorama sobre las oportunidades que se presentarán al dominar esta lengua y se logre dar una interacción e incorporación con las personas a su alrededor y puedan ser beneficiados a través de sus conocimientos ya que ambos alumnos podrán dominar la lengua oral y la lengua de señas (Deheni, 2013).

Las nuevas tecnologías de la información y de las telecomunicaciones posibilitan la creación de un nuevo espacio social porque posibilita nuevos procesos de aprendizaje y transmisión aprendizajes a través del uso del ordenador e internet que contiene nuevos conocimientos y destrezas que habrán de ser aprendidos en los procesos educativos (Echevarría, 2017).

Los softwares educativos, se definen como programas computacionales cuyas características estructurales y funcionales sirvan de apoyo al proceso de enseñar, aprender y administrar, o el que está destinado a la enseñanza y el autoaprendizaje y además permite el desarrollo de ciertas habilidades cognitivas (Ledo, 2018).

Las características más generalizadas son:

- Finalidad: orientados a la enseñanza-aprendizaje en todas sus formas.
- Utilización del computador: el medio utilizado como soporte es el computador.

La Facilidad de uso son intuitivos y aplica reglas generales de uso y de fácil comprensión para su navegabilidad o desplazamiento y recursividad o posibilidad de regreso a temáticas de interés desde cualquier punto en el ambiente virtual y la Interactividad permite un intercambio efectivo de información con el estudiante.

Los softwares son considerados como instrumentos para mejorar la calidad de vida de las personas debido a que ayudan a disminuir la brecha digital que existe durante la comunicación. En la actualidad es importante mantenerse al día con las actualizaciones tecnológicas conforme se van dando (García G. , 2018). La comunicación es un punto necesario para todo ser humano, las personas con discapacidad auditiva se encuentran usualmente excluidas de la sociedad tecnológica; en este documento se estudia las necesidades de este sector vulnerable, que no tiene fácil acceso para aprender a usar adecuadamente las diferentes herramientas con nuevos métodos que puedan contribuir a mejorar el aprendizaje sobre el uso de las herramientas tecnológicas con las que deben vincularse a diario en el hogar, lugar de estudios o mundo laboral.

La lengua de señas es la lengua natural de las personas sordas una lengua que, como cualquier otra, posee y cumple todas las leyes lingüísticas y se aprende dentro de la comunidad de usuarios a quienes facilita resolver todas las necesidades comunicativas y no comunicativas propias del ser humano, social y cultural. Existen muchos y excelentes trabajos publicados por diferentes especialistas sobre la lengua de señas que demuestran científicamente estas realidades.

Generalmente los oyentes logran comunicarse con mayor eficacia con los sordos oralizados, o sea primeramente entrenados en la lengua oral en las escuelas oralistas, quienes, al entrar posteriormente en la comunidad de sordos gestuales, aprenden un "vocabulario" básico de señas que luego transmiten a los oyentes que desean aprender esa lengua (Yolanda, 2018). Evidentemente, aprender un vocabulario, por más extenso que sea, no significa aprender ni dominar una lengua.

El proceso de aprendizaje de la lengua de señas es igual para todos los sordos oralizados en sus primeros años asisten a las escuelas oralistas donde entran en contacto con la lengua oral, de cuya gramática cada individuo sordo logra apropiarse en grado diferente (Oviedo, 2019). En su juventud muchos asisten a las asociaciones de sordos donde comienzan a aprender un vocabulario de señas. En una primera etapa, se expresan con Bimodal, que consiste en enunciados con la gramática del oral al mismo tiempo que se articulan las señas aprendidas.

Este mismo proceso y los siguientes, los vive al igual toda persona oyente interesada en aprender la lengua de señas. Las mezclas individuales y arbitrarias que utilizan tanto auxiliares sordos de aula como los docentes entrenados por ellos, los niños sordos son expuestos a ser impedidos de adquirir el código lingüístico necesario para acceder a las relaciones personales y al conocimiento del mundo, y por ese motivo, crecen retrasados en su desarrollo psico-afectivo, cognitivo y socio-cultural, situación que los margina y aísla del resto de la sociedad causándoles graves daños emocionales y conductuales (Arado, 2017).

El software educativo enseñará cualquier palabra que pregunte el alumno y su significado ayudando también en el reconocimiento visual de la palabra en la cual si el alumno no la puede reconocer o identificar se le brindara apoyo con videos o imágenes para que el alumno aprenda por medios multimedia la correcta forma los procedimientos didácticos a seguir de forma natural que permitan una modo de comunicación satisfactoria con recursos disponibles (Guatemal, 2018).

Para reconocer y entender las palabras se desarrolló una interfaz de pantalla múltiples que muestra el contenido sobre el tema y un diccionario de datos con imágenes multimedia relacionados con el lenguaje de señas y al final una evaluación que se realizará mediante un juego que con la retroalimentación se podrá verificar si la enseñanza fue exitosa. Brindando así una nueva experiencia de aprendizaje utilizando los ordenadores haciendo que el aula sea dinámica para los alumnos que en esta época deben empezar a conocer y manejar nuevas tecnologías para su futuro como personas como se realizó en un estudio realizado por Tubay (2017) afirma: "El desarrollo de una herramienta computacional para la mejora de los diferentes procesos de aprendizaje implantando nuevas TIC con realidad aumenta, despierta un mayor interés e interacción de los alumnos"(p.3).

El desarrollar mayor capacidad de concentración, interacción, y comunicación maestro-estudiante es el gran aporte que se propone el software para elevar el nivel de rendimiento académico en el aula de clases. El software educativo es más que un área tecnológica ya que puede establecer un sin número de entornos y campos en la educación actual, permitiendo que el maestro y el estudiante se vuelvan uno y así no existan pequeñas fisuras en el aprendizaje de la educación de esta era.

# <span id="page-16-0"></span>**1.2 Objetivos**

#### **General**

Desarrollar un software educativo para la enseñanza del lenguaje de señas para los estudiantes de 4 nivel de la carrera de Educación Inicial de la Facultad de Ciencias Humanas y de la Educación de la Universidad Técnica de Ambato.

#### **Específicos**

• Seleccionar los contenidos cognitivos que imparten en el módulo de lingüística en el tema de lenguaje de señas para el desarrollo de software.

- Diseñar los recursos multimedia para el software educativo sobre la enseñanza del lenguaje de señas.
- Socializar el software educativo para medir el nivel de satisfacción, con los estudiantes de 4 nivel de la carrera de educación inicial.

# <span id="page-17-0"></span>**1.3 Hipótesis**

El software educativo incide en la enseñanza del lenguaje de señas.

# **1.3.1 Señalamiento de variables**

**Variable independiente:** Software Educativo **Variable dependiente:** Lenguaje de señas

# **CAPÍTULO II METODOLOGÍA**

# <span id="page-17-3"></span><span id="page-17-2"></span><span id="page-17-1"></span>**2.1 Materiales**

Para la ejecución del trabajo de software educativo y la enseñanza del lenguaje de señas se utilizarán los siguientes recursos:

# <span id="page-17-4"></span>**Recursos humanos**

Autor: Pedro Daniel Maiquiza Moposita Tutor: Javier Salazar Mg.

#### **Recursos materiales**

#### **Hardware**

- Computador
- Proyector
- Impresora

# **Software**

- Visual Estudio
- Fireworks 8

# <span id="page-18-0"></span>**Recursos Institucionales**

Laboratorio de Computación de La Facultad de Ciencias Humanas y de la Educación.

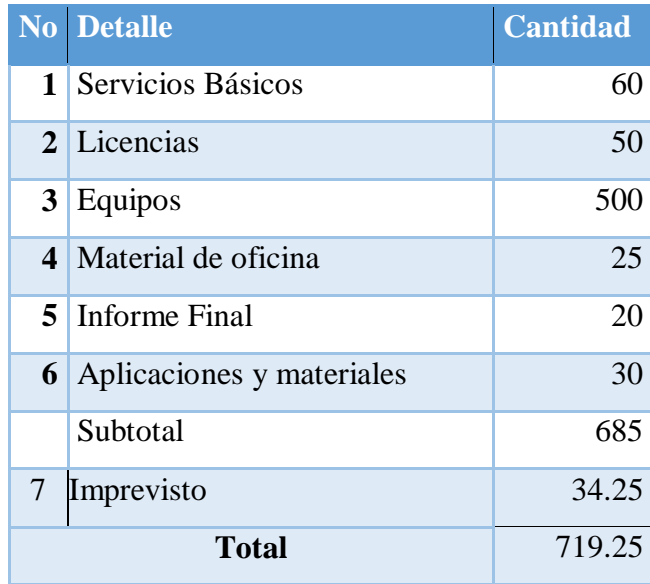

# <span id="page-18-1"></span>**Recursos Económicos**

<span id="page-18-2"></span>*Tabla 1: Recursos Económicos*

#### <span id="page-19-0"></span>**2.2 Métodos**

## <span id="page-19-1"></span>**Enfoque Metodológico**

El enfoque de la investigación del software educativo y su relación en la enseñanza de lenguaje de señas se encuentra dentro del enfoque mixto con datos de carácter cualitativo y cuantitativo, con investigación descriptiva porque se recogerá datos la problemática se analizará cada característica encontrada del problema y se evaluará cada punto de falencia encontrada con el desarrollo del software.

## <span id="page-19-2"></span>**Nivel o tipo de investigación**

Es de tipo descriptiva con diseño de campo bibliográfico-documental, porque detalla la situación acerca del estado actual del problema que es el desarrollo del lenguaje inicial en edades tempranas , describe sus particularidades y características, sus limitaciones y sus puntos críticos, describiendo y evaluando sus progresos y los datos tomados de los estudiantes y los docentes se realizara un análisis crítico profundo de la problemática que es la falta de tecnología en el desarrollo del lenguaje de señas como parte del aprendizaje de los estudiantes.

# **Población**

Se trabajó con los estudiantes del 4 semestre de la carrera de educación inicial de la facultad de ciencias humanas y de la educación.

#### <span id="page-19-3"></span>**2.3 Metodología**

Existen diversos modelos para realizar un diseño instruccional, en el presente informe se muestra el diseño de acuerdo con el modelo ADDIE, es el modelo más empleado en el diseño institucional que tiene como fases el análisis, desarrollo, implementación y evaluación, fue desarrollado en los años 70 sin autoría específica. Es un modelo que representa un punto de construcción para otros modelos de diseño institucional Williams et al. (2009) afirma: "que representan las fases de este modelo, considerado para algunos como un modelo genérico" p. (35). Ya que los elementos que componen el modelo integran fases interactivas que construyen el proceso institucional.

Cada una de estas fases ofrece un elemento integrador para el alcance del objetivo general y objetivos específicos. Además, la integración de los aspectos pedagógicos, instruccional y tecnológico permitirá de una manera interactiva, atractiva y estimulante, el alcance del aprendizaje esperando en los estudiantes al finalizar la aplicación del medio.

A continuación, se ofrece un diseño instruccional basado en el modelo ADDIE, dirigido a estudiantes de la Universidad Técnica de Ambato de la carrera de Educación Inicial del 4 semestre, en la materia de desarrollo del lenguaje infantil, en contenidos relacionados con la comunicación en vías no verbales.

# **FASE DE ANÁLISIS**

El uso de las Tics en el aprendizaje viene siendo un motor importante en la educación primaria, secundaria, profesional, el fácil acceso al público, además, de la relación que puede presentarse, fomenta la apropiación cotidiana del uso de materiales didácticos de aprendizaje, permitiendo que nuestros usuarios estudiantes, puedan compartir, interactuar y generar conocimiento. El presente trabajo se realiza en la asignatura de desarrollo del lenguaje infantil para estudiantes de la carrera de Educación Inicial de la Universidad Técnica de Ambato.

Para el diseño y construcción del software se utilizó el programa Visual Basic 2010 porque se pueden desarrollar aplicaciones para Windows más rápidamente, es uno de los lenguajes más utilizados, así que es muy sencillo encontrar información, documentación y fuentes para los proyectos. Los errores de programación no se generan tan frecuentemente y, si lo hacen, son más sencillos de depurar. Además**,** incluye dos conceptos importantes:

- Un método visual de creación de aplicaciones, incluyendo formularios Ventanas, controles y, componentes del formulario.
- La habilidad de asociar código directamente a cada evento de cada elemento del diseño visual. Es posible escribir aplicaciones sin usar componentes visuales, es decir escribir aplicaciones de consola.

La aplicación se diseñó para la utilización de ordenadores, pues la mayoría de los estudiantes tienen alcance a este medio. En las diferentes paginas aparecerán elementos que permiten al estudiante conectar con los contenidos para investigar, también se utiliza imágenes relacionadas al tema, además se usa, sonidos que permiten mayor interactividad al momento de usar el software.

# **FASE DE DISEÑO**

Dado que el software se basa en la enseñanza-aprendizaje se opta por la navegación jerárquica o de árbol. Esta estructura comienza con una página principal o raíz, se presentan varias opciones que permite ir visualizando páginas más específicas. el contenido se desarrolla en forma ramificada pudiéndose visitar cada una de las secciones por separado.

La estructura del software se muestra a continuación:

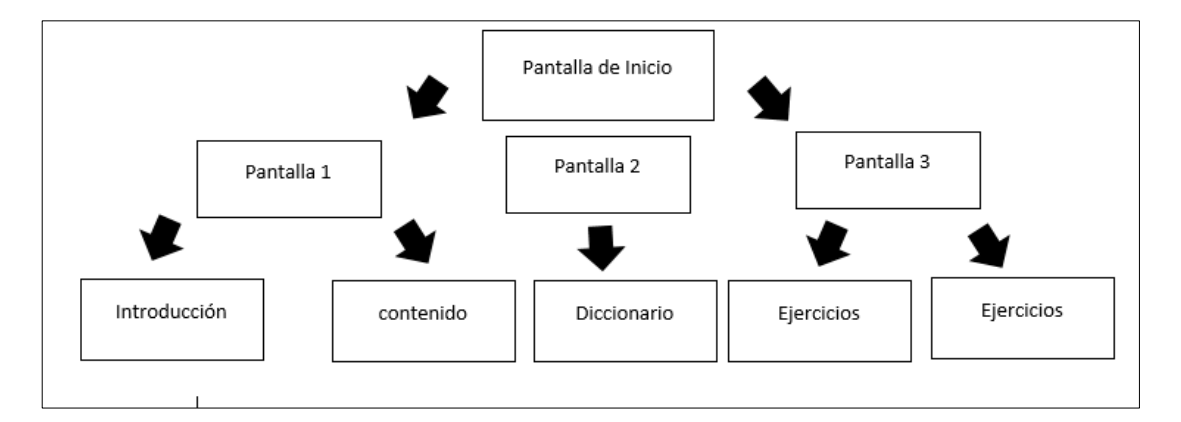

#### **Mapa de navegación**

<span id="page-21-0"></span>*Ilustración 1:Mapa de Navegación*

#### **FASE DESARROLLO**

En esta etapa se realizó el proceso de desarrollo de la aplicación educativa, teniendo como base la fase de análisis, y la fase de diseño, siguiendo las actividades planteadas. Aquí se seleccionó la herramienta Visual Basic 2010 para desarrollar el software, buscando un diseño adecuado acorde al tema para evitar inconvenientes a la hora de utilizarla en distintos ordenadores.

## **Tipo de navegación**

A continuación, presentamos la secuencia que seguirá al seguir una navegación jerárquica. Para las pantallas tenemos un modelo en el que la interacción del usuario no sea muy estricta solamente a la teoría del tema, pero a su vez que no lo abrume de contenido innecesario, lo hemos solucionado de la siguiente manera.

La pantalla contendrá un panel que puede ser mostrado u ocultado para que el usuario decida cuando verlo y cuando ocultarlo, en el, el usuario encontrará utilidades comunes y la ventana tendrá una barra superior de contenido y debajo de esta los botones de accesibilidad: regresar, menú principal etc.

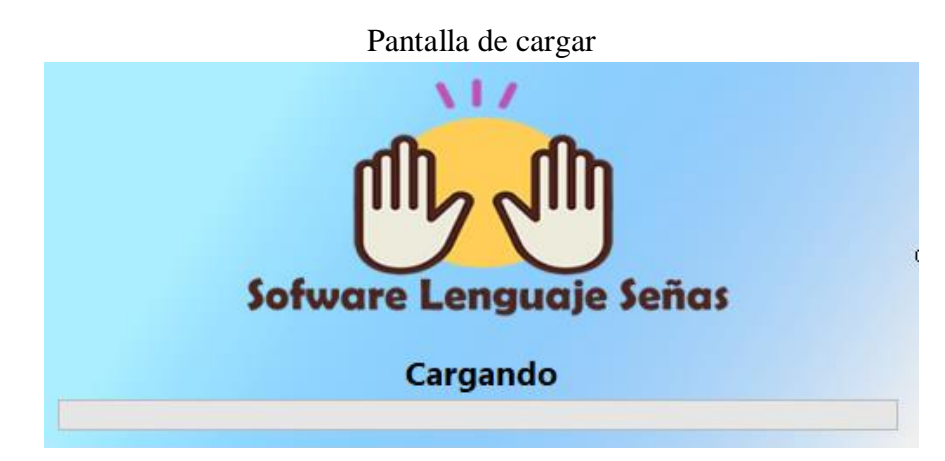

*Ilustración 2:Pantalla de carga*

Pantalla de inicio

<span id="page-22-0"></span>Pantalla de inicio: Creada con un temporizador para que cargue el software

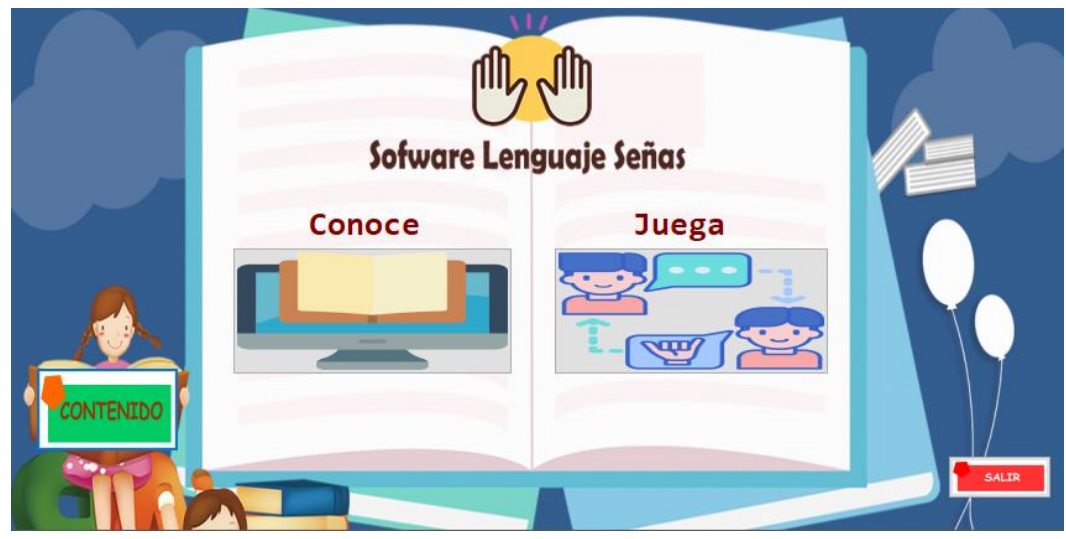

<span id="page-23-0"></span>*Ilustración 3:Pantalla Principal*

Pantalla de Opciones: Diseñada de manera dinámica y con una simplicidad de fácil manejo.

Se colocan la introducción al manejo del software y el significado del lenguaje de señas

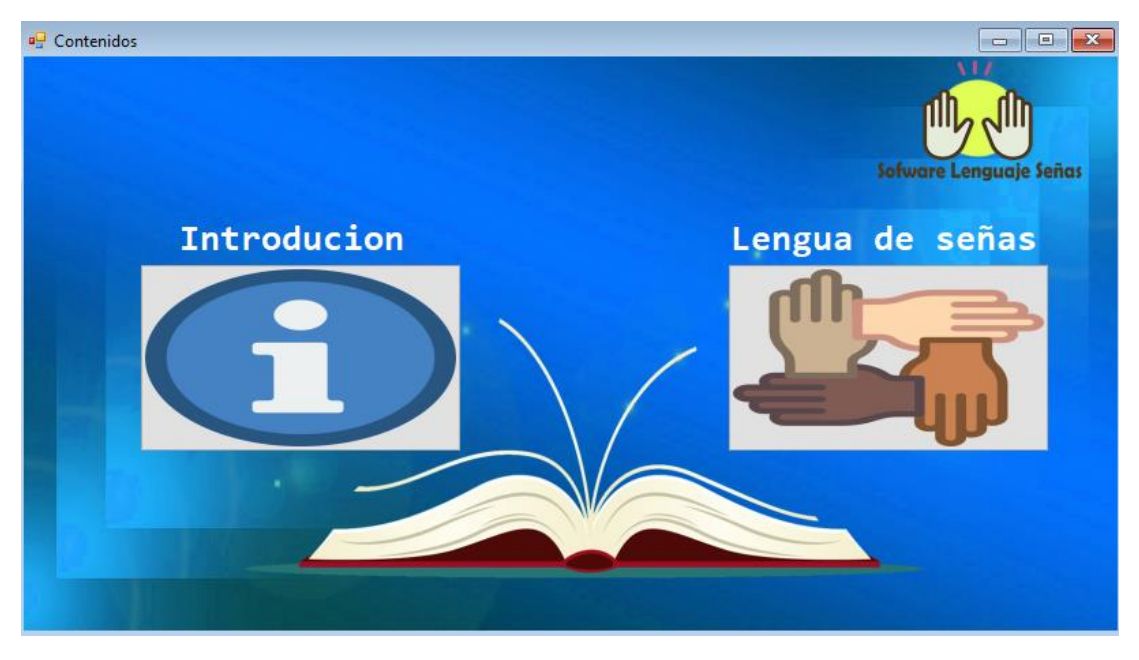

*Ilustración 4: Pantalla 1*

<span id="page-23-1"></span>Con botones que reproducen las imágenes de cada sección.

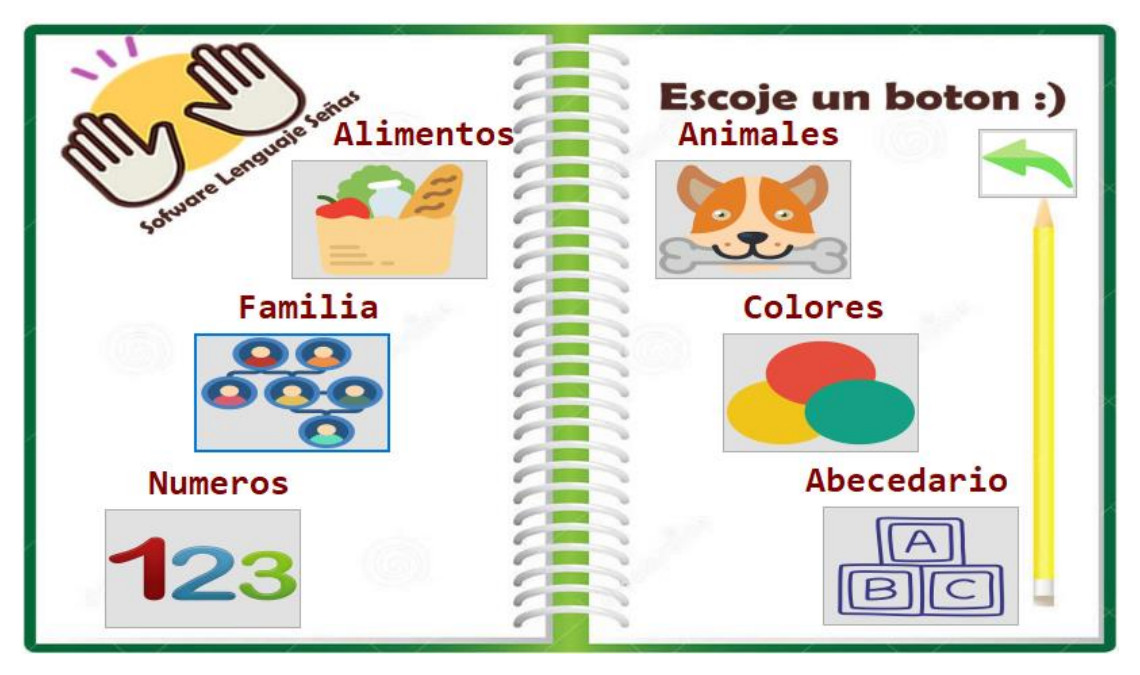

*Ilustración 5: Pantalla 2*

# <span id="page-24-0"></span>Pantalla 3

Se ubican los ejercicios de refuerzo del conocimiento que se encuentran en el software.

<span id="page-24-1"></span>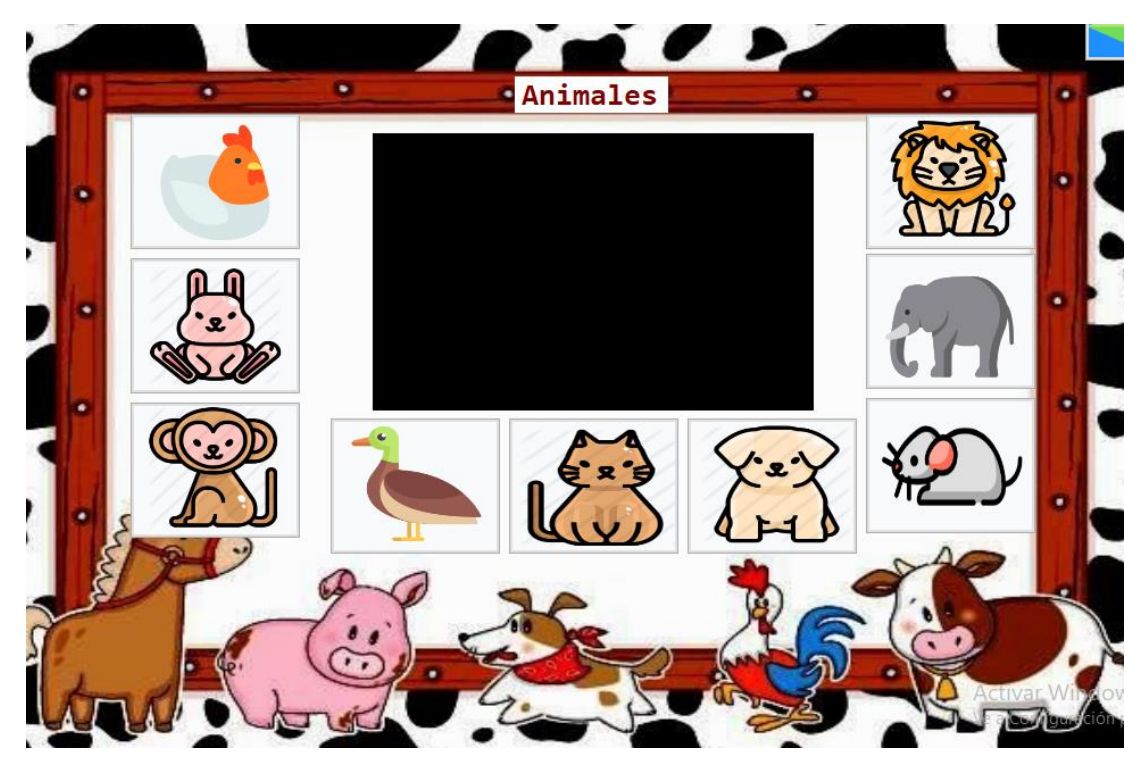

*Ilustración 6: Pantalla 3*

#### **Programación de las paginas**

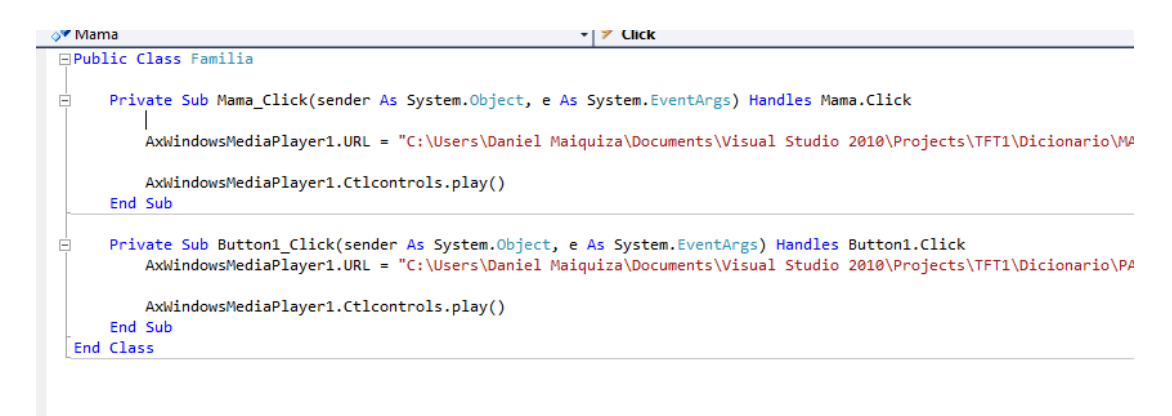

<span id="page-25-0"></span>*Ilustración 7:Programacion página 1*

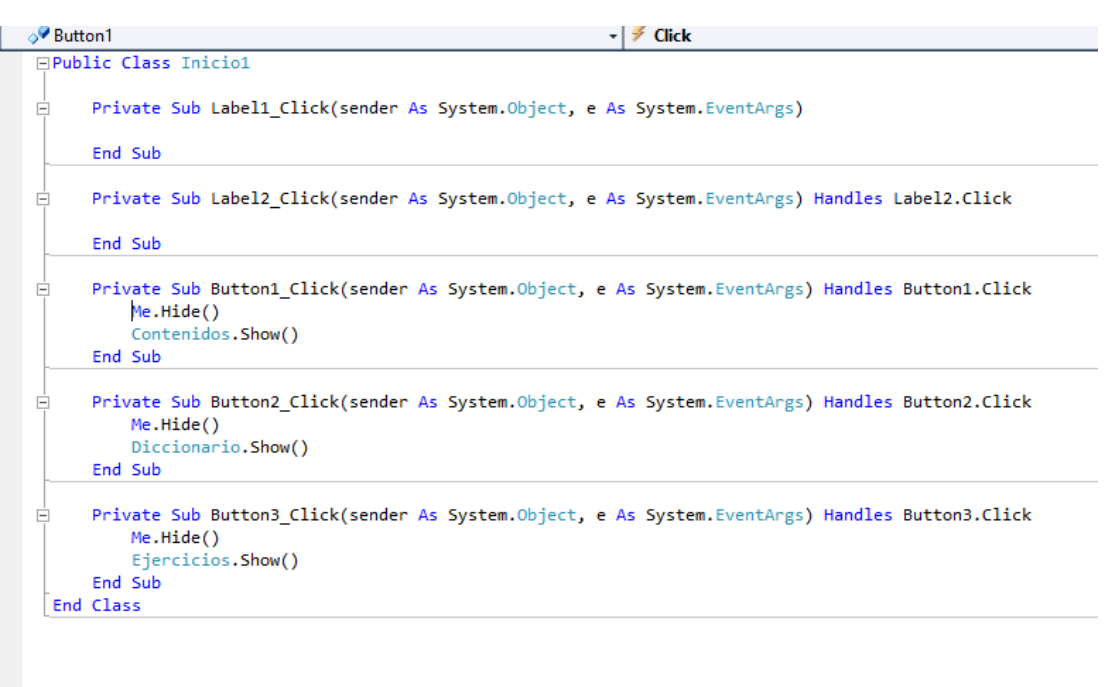

<span id="page-25-1"></span>*Ilustración 8:Programación página principal*

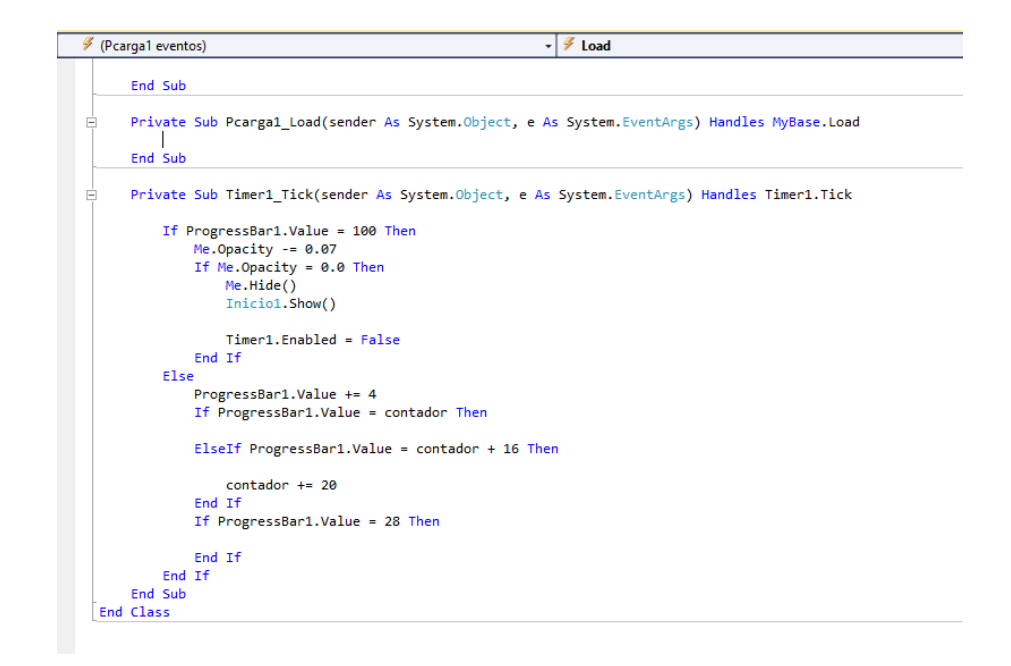

<span id="page-26-0"></span>*Ilustración 9: Programación diccionario*

#### **Scripts**

#### Public Class Familia

```
 Private Sub Mama_Click(sender As System.Object, e As System.EventArgs) 
Handles Mama.Click
```

```
 AxWindowsMediaPlayer1.URL = "C:\Users\Daniel Maiquiza\Documents\Visual 
Studio 2010\Projects\TFT1\Dicionario\MAMA.mp4"
```

```
 AxWindowsMediaPlayer1.Ctlcontrols.play()
 End Sub
```

```
 Private Sub Button1_Click(sender As System.Object, e As System.EventArgs) 
Handles Button1.Click
         AxWindowsMediaPlayer1.URL = "C:\Users\Daniel Maiquiza\Documents\Visual 
Studio 2010\Projects\TFT1\Dicionario\PAPA.mp4"
```
AxWindowsMediaPlayer1.Ctlcontrols.play()

```
 End Sub
```

```
Private Sub Button2 Click(sender As System.Object, e As System.EventArgs)
Handles Button2.Click
         AxWindowsMediaPlayer1.URL = "C:\Users\Daniel Maiquiza\Documents\Visual
```

```
Studio 2010\Projects\TFT1\Dicionario\ANCIANO.mp4"
```

```
 AxWindowsMediaPlayer1.Ctlcontrols.play()
 End Sub
```

```
 Private Sub Button3_Click(sender As System.Object, e As System.EventArgs) 
Handles Button3.Click
         AxWindowsMediaPlayer1.URL = "C:\Users\Daniel Maiquiza\Documents\Visual 
Studio 2010\Projects\TFT1\Dicionario\ANCIANO.mp4"
```

```
 AxWindowsMediaPlayer1.Ctlcontrols.play()
 End Sub
```

```
 Private Sub Button4_Click(sender As System.Object, e As System.EventArgs) 
Handles Button4.Click
         AxWindowsMediaPlayer1.URL = "C:\Users\Daniel Maiquiza\Documents\Visual 
Studio 2010\Projects\TFT1\Dicionario\Primo.mp4"
         AxWindowsMediaPlayer1.Ctlcontrols.play()
     End Sub
     Private Sub Button9_Click(sender As System.Object, e As System.EventArgs) 
Handles Button9.Click
         AxWindowsMediaPlayer1.URL = "C:\Users\Daniel Maiquiza\Documents\Visual 
Studio 2010\Projects\TFT1\Dicionario\HERMANO.mp4"
         AxWindowsMediaPlayer1.Ctlcontrols.play()
     End Sub
    Private Sub Button8_Click(sender As System.Object, e As System.EventArgs)
Handles Button8.Click
         AxWindowsMediaPlayer1.URL = "C:\Users\Daniel Maiquiza\Documents\Visual 
Studio 2010\Projects\TFT1\Dicionario\Tio.mp4"
         AxWindowsMediaPlayer1.Ctlcontrols.play()
     End Sub
    Private Sub Button7 Click(sender As System.Object, e As System.EventArgs)
Handles Button7.Click
         AxWindowsMediaPlayer1.URL = "C:\Users\Daniel Maiquiza\Documents\Visual 
Studio 2010\Projects\TFT1\Dicionario\HERMANO.mp4"
         AxWindowsMediaPlayer1.Ctlcontrols.play()
     End Sub
```
## **Diseño de Actividades**

La aplicación contiene dos actividades en cada sección ya que es un recurso muy utilizado por los docentes para reforzar los temas tratados en la clase, estas actividades están propuestas para que ayuden a que los alumnos pongan en juego sus recursos, estrategias y habilidades y participen en la construcción del conocimiento.

Esto significa que, las actividades constituyen un poderoso multiplicador del valor formativo latente en los contenidos (por ejemplo, mediante la realización de frecuentes autoevaluaciones a través de preguntas cortas con corrección automática), en las relaciones con otros compañeros de curso (mediante actividades secuenciales y con un contenido y procedimientos bien establecidos) y con el tutor o consultor (que actúa como evaluador, moderador, facilitador, etc.). (Cabero Almenara & Román Graván 2006)

Las actividades propuestas están realizadas en Mobbyt ya que esta plataforma nos permite crear actividades educativas multimedia con un resultado atractivo y profesional, como mapas, adivinanzas, crucigramas, diálogos dictados, ordenar letras y palabras, relacionar, sopa de letras y tests de forma rápida y sencilla.

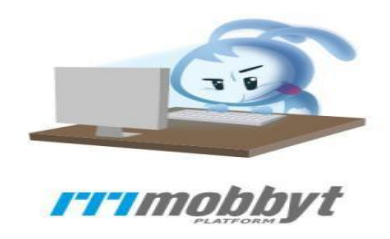

*Ilustración 10:Logo Mobbyt*

<span id="page-28-0"></span>Para tener accesos a esta plataforma, tenemos que registrarnos llenando todos los datos necesarios o simplemente loguearse con una cuenta de Gmail. Se escogió esta plataforma por las ventajas que esta nos brinda como el fácil acceso, intuitiva, gratuita y no necesita software de instalación y lo más primordial los recursos creados son compatibles con plataformas LMS y se pueden embeber en páginas webs o blogs.

En la aplicación al final contiene evaluaciones para que desarrollen los estudiantes y que es un recuso para ver el nivel de conocimiento adquirido durante el proceso de exposición de los temas de la unidad como afirma (Rojas, 2004) "la función pedagógica de la evaluación de la evaluación se vuelve impredecible para valorar si la actividad educativa ocurrió tal y como intencionalmente fue pensada y si se alcanzaron o no las metas o intenciones para que las fue diseñada."

# **FASE IMPLEMENTACIÓN**

Para esta fase se puso en marcha la implementación de la aplicación en el curso de la Carrera de Educación Inicial de la Facultad de Ciencias Humanas y de la Educación de la Universidad Técnica de Ambato.

La implementación se llevó a cabo en el 4 nivel de la Carrera de Educación Inicial, este grupo contaba con un total de 26 estudiantes. Las actividades desarrolladas en este proceso fueron:

- Presentación y explicación del propósito de la aplicación a los estudiantes.
- Se explicó el por qué desarrollar un software educativo y se presentó inicialmente en forma de emulador durante 3 sesiones.
- Se dieron a conocer los contenidos y actividades que componen el material.
- Los estudiantes realizaron las actividades de cada pantalla y navegaron por el material en su totalidad, evidenciando sus dificultades en cada aspecto del software.

#### **FASE DE EVALUACION**

Para esta fase se realizó la evaluación del material por parte de los alumnos después de la implementación de este. Para ello se dispuso de un formato de evaluación que reúne 4 aspectos que cuenta con cada una de sus respectivas calificaciones, para medir la fiabilidad del recurso diseñado, se creó una encuesta de aceptación denominado modelo TAM, este modelo consta de trece preguntas que están dividas en cuatro categorías como son: facilidad de uso, utilidad percibida, actitud de uso, accesibilidad y las alternativas de selección para medir el nivel de aceptación o desacuerdo, se puso a disposición la escala de Likert cuyas alternativas son: altamente satisfactorio, satisfactorio, ni satisfactorio ni insatisfactorio, insatisfactorio, altamente insatisfactorio. Y para un análisis eficaz de los resultados obtenidos, se utilizó el software estadístico SPSS y su método alfa de Cronbach.

# **CAPÍTULO III RESULTADOS Y DISCUSIÓN**

#### <span id="page-29-2"></span><span id="page-29-1"></span><span id="page-29-0"></span>**3.1 Análisis y discusión de los resultados.**

Para el análisis y su respectiva interpretación de resultados, se seleccionó el modelo TAM, y el método de alfa de Cronbach del software estadístico SPSS, ya que son unas de las más conocidas por su nivel fiabilidad y fácil de compresión.

El modelo TAM (Modelo de Aceptación Tecnológica) es una de las más conocidas, pues este modelo permite a los usuarios dar a conocer el nivel de aceptación del recurso tecnológico creado. El TAM parte de la utilidad y facilidad percibida, pues son dos conceptos primordiales, la primera percibe el grado de eficacia de la herramienta para el desempeño de una tarea y la segunda el nivel de esfuerzo dedicado por el individuo para el uso de la herramienta tecnológica (Sánchez Prieto, Olmos Migueláñez, & García-Peñalvo, 2017).

El alfa de Cronbach es coeficiente que permite calcular la fiabilidad, confiabilidad, y el grado de estabilidad del instrumento, para dar a conocer el promedio de las correlaciones entre ítems de la herramienta, pues ayuda a verificar y dar certeza sobre los temas que se investigan (Bojórquez Molina, 2013).

# **3.1.1. Análisis e interpretación de resultados del modelo TAM mediante el alfa de Cron Bach**

Después de analizar los resultados del modelo TAM en el software SPSS, en su método alfa de Cronbach, se puede observar un resultado de 0.936, como muestra la Tabla N.- 3 y de un total de 30 encuestados como se muestra en la Tabla N.-2, dando un alto grado de fiabilidad del instrumento.

|       |                       | N  | ℆     |
|-------|-----------------------|----|-------|
| Cases | Valid                 | 30 | 100.0 |
|       | Excluded <sup>a</sup> |    |       |
|       | Total                 | 30 | 100.0 |

<span id="page-30-0"></span>*Tabla 2: Software SPSS Total encuestados.*

| Cronbach's<br>Alpha |     | N of Items |  |
|---------------------|-----|------------|--|
|                     | 936 | 13         |  |

<span id="page-30-1"></span>*Tabla 3: Nivel fiabilidad Alfa de Cron Bach.*

A partir de la aplicación de encuestas a los estudiantes de cuarto nivel semestre de la carrera de Educación Inicial de la Universidad Técnica de Ambato, se muestra un análisis completo de los resultados encontrados en relación con el software educativo y la enseñanza de lengua de señas. A continuación, se visualiza e interpreta los resultados obtenidos en cada una de las preguntas:

#### **3.1.2 Análisis e Interpretación modelo TAM**

## <span id="page-31-0"></span>**Facilidad de Uso**

La primera categoría del modelo TAM hace referencia a la facilidad de uso del aplicativo, para lo cual se tomaron en cuenta 5 preguntas (Grafico 11,Grafico 11,Grafico,12 Grafico 13,Grafico 14) que dieron a conocer que, de un total de 30 encuestados, manifiesta que, es altamente satisfactorio la facilidad de uso, la interfaz, la pertinencia, la coherencia, los contenidos presentados en el software; mientras que un mínimo porcentaje indica que tuvieron inconvenientes para usar el software educativo.

Con estos datos podemos deducir que los estudiantes están aptos para utilizar estos tipos de software en sus ordenadores pues genera mayor motivación al usar estos recursos tecnológicos.

**1. ¿Desde tu punto de vista, ¿cómo valorarías la facilidad de uso del software presentado?**

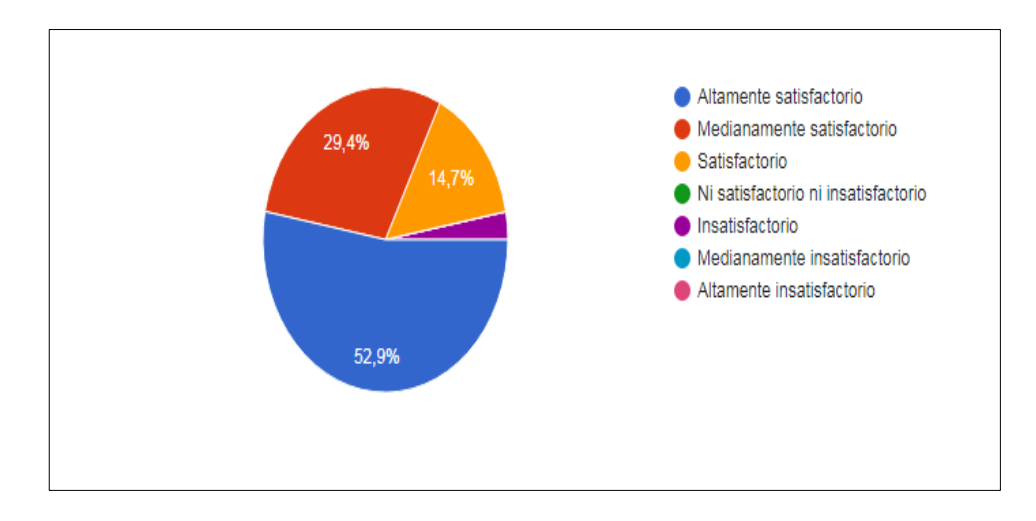

<span id="page-32-0"></span>*Ilustración 11:Contenido presentado*

# **Análisis e interpretación**

Los estudiantes según el 52.9 % manifiesta que la facilidad de uso en la aplicación es altamente satisfactoria el 29,4 medianamente satisfactorio el 14.7% le pareció satisfactorio.

De acuerdo el criterio de los estudiantes que un 50% fue excelente el contenido presentado en la aplicación y el otro 50% le pareció solo satisfactorio. Mediante el grafico se demuestra que la mayoría de los estudiantes asimila todo el contenido propuesta en el Software Educativo.

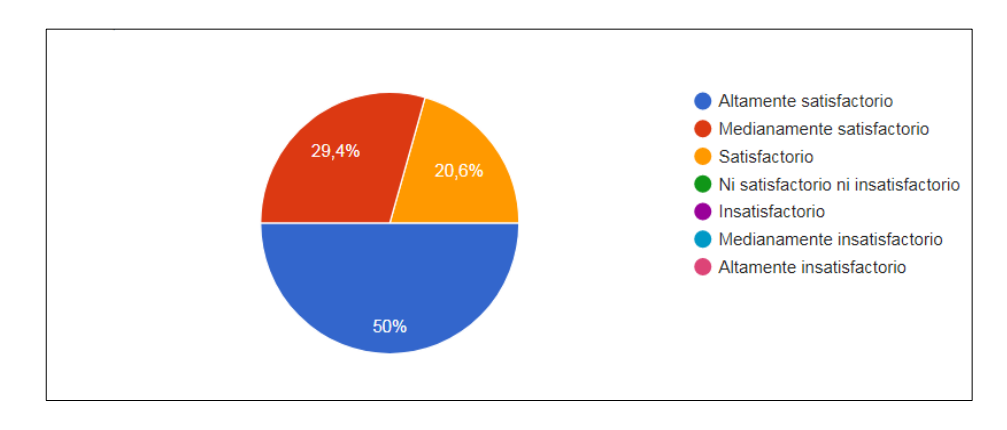

# **2. ¿Cómo valorarías la interfaz del software?**

<span id="page-32-1"></span>*Ilustración 12: interfaz del software*

# **Análisis e interpretación**

Los estudiantes manifiestan en un 50% la interfaz del software fue altamente satisfactorio, un 29,4% fue medianamente satisfactorio y el 20,6% fue satisfactorio.

De acuerdo el criterio de los estudiantes que un 50% fue altamente satisfactorio la secuencia de los contenidos presentados en la aplicación. La mayoría de los encuestados manifiestan que el orden y secuencia del contenido es correcto seguido de pequeño grupo que no tuvo la misma aceptación que el resto.

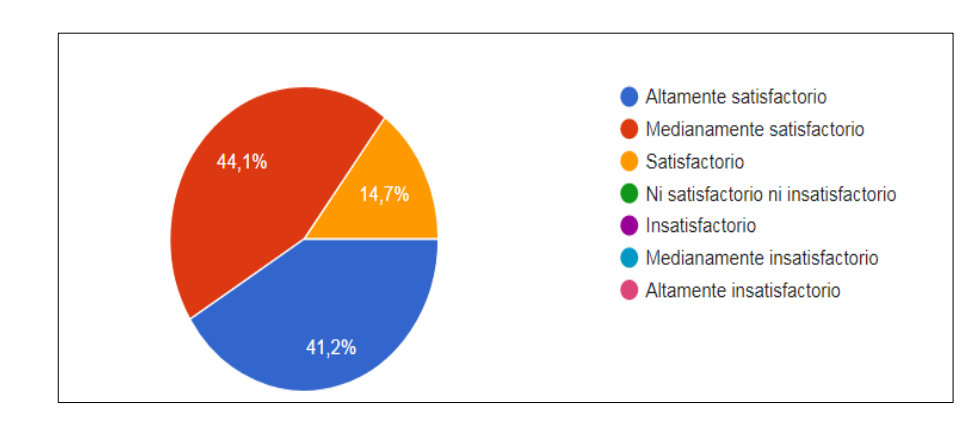

## **3. ¿Cómo valorarías el estilo y los colores presentados en del software?**

<span id="page-33-0"></span>*Ilustración 13: estilo y los colores*

#### **Análisis e interpretación**

Los estudiantes manifiestan en un 44,1% que los estilo y los colores presentados aportan altamente en su formación académica y el 41,2% medianamente y el 14,7% satisfactoriamente.

De acuerdo con el criterio de los estudiantes que un 44% fue excelente estilo y los colores y un 52% les pareció medianamente. La mayoría de los encuestados nos indican que la información presentada en el Software Educativo es útil para la formación académica de los encuestados.

4. **Consideras que los botones presentados en el recurso tienen pertinencia y coherencia, en qué medida?**

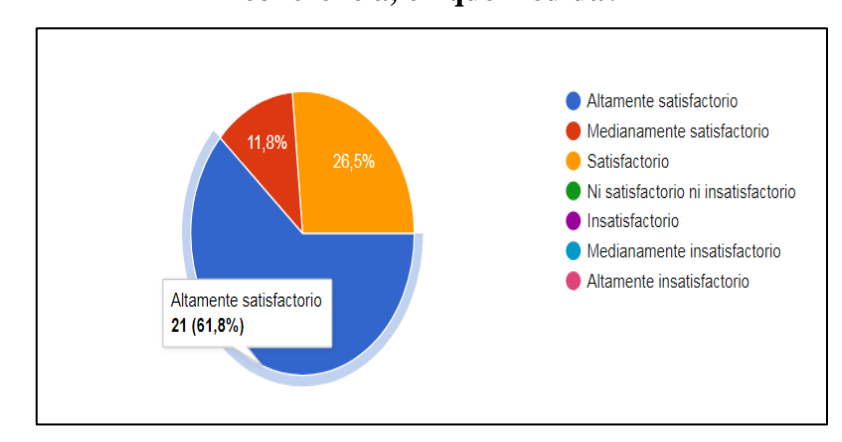

#### <span id="page-34-0"></span>*Ilustración 14: botones*

#### **Análisis e interpretación**

Los estudiantes manifiestan en un 61,8% que los botones presentados en el recurso tienen pertinencia y coherencia y el 26,5% fue medianamente satisfactorio y el 11,8% les pareció satisfactorio.

De acuerdo al criterio de los estudiantes en un 60% fue que este recurso es interesante y motivador 40% les pareció satisfactorio. Se puede demostrar mayoritariamente que los botones presentados en el recurso tienen pertinencia y coherencia fue altamente satisfactorio al utilizar en la aplicación.

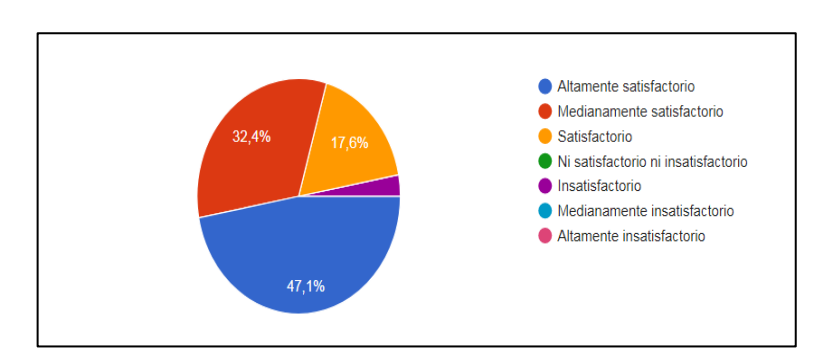

# **5. Los objetos presentados en el software fueron acordes con el contenido**

<span id="page-34-1"></span>*Ilustración 15: contenido*

#### **Análisis e interpretación**

Los estudiantes manifiestan en un 47,1% los textos, imágenes, videos fueron altamente satisfactorio y el 32,4% fueron medianamente satisfactorio y el 17,6% les pareció satisfactorio.

De acuerdo con el criterio de los estudiantes que un 58% fue excelente los textos, imágenes, videos y un 42% les pareció muy bueno. La mayoría de los estudiantes consideraron satisfactorio el uso de textos, imágenes y videos revisados en el software educativo.

#### <span id="page-35-0"></span>**Utilidad Percibida**

Esta categoría hace referencia de la utilidad percibida del software, como se observa en el Gráfico N.- 16 para lo cual se tomó en cuenta 1 preguntas, que dio a conocer que, de un total de 26 encuestados, que más del 50% manifiesta que es altamente satisfactorio la interfaz del software educativo presentado; mientras que una parte considera que es satisfactorio, y una mínima parte piensa que no están relevante la interfaz.

Con estos datos podemos manifestar que el uso de los ordenadores hace más interesante para conocer temas de estudio, ya que los estudiantes están altamente relacionados con las tecnologías y las aplicaciones móviles.

**6. ¿Considera que el uso del software hace más interesante conocer sobre el lenguaje de señas, en qué medida?**

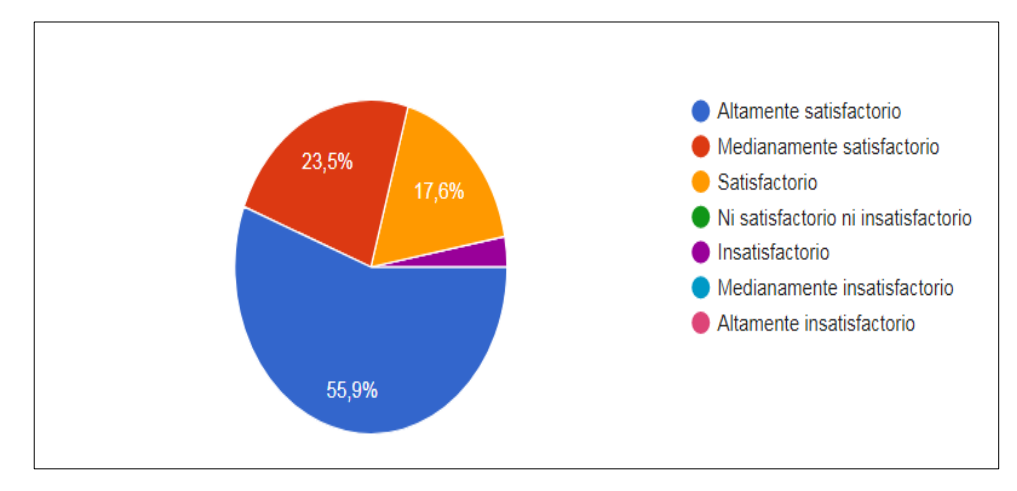

#### <span id="page-36-1"></span>*Ilustración 16: uso del software*

#### **Análisis e interpretación**

Los estudiantes manifiestan en un 55,9% el uso del software hace más interesante conocer sobre el lenguaje de señas fue altamente satisfactoria y el 23,5% fue medianamente satisfactorio y el 17,6% les pareció satisfactorio.

De acuerdo con el criterio de los estudiantes que un 48% fue excelente la interfaz del objeto de aprendizaje y un 52% les pareció muy bueno. Se puede demostrar que existen dos grupos a la par que asimilan de mejor manera el uso del software hace más interesante conocer sobre el lenguaje de señas mientras que un pequeño grupo no está de acuerdo con el resto.

#### <span id="page-36-0"></span>**Utilidad**

Esta categoría del modelo TAM hace referencia la actitud de uso del encuestado después de utilizar la aplicación, para el análisis correspondiente se tomó en cuenta 3 preguntas, que dieron a conocer que de un total 30 encuestados, como se observa en el Gráfico N.- 17, Gráfico N.- 18 , Gráfico N.- 19 manifiesta que, es altamente satisfactorio, pues motiva a los estudiantes a aprender de una forma más dinámica ya que ya experiencia fue agradable al utilizar el software educativo, también manifiestan que le encantaría aprender nuevos temas.

Con los datos obtenidos podemos deducir que la motivación fue uno de los aspectos que más se desarrolló al utilizar los recursos tecnológicos, ya que la experiencia fue muy enriquecedora.

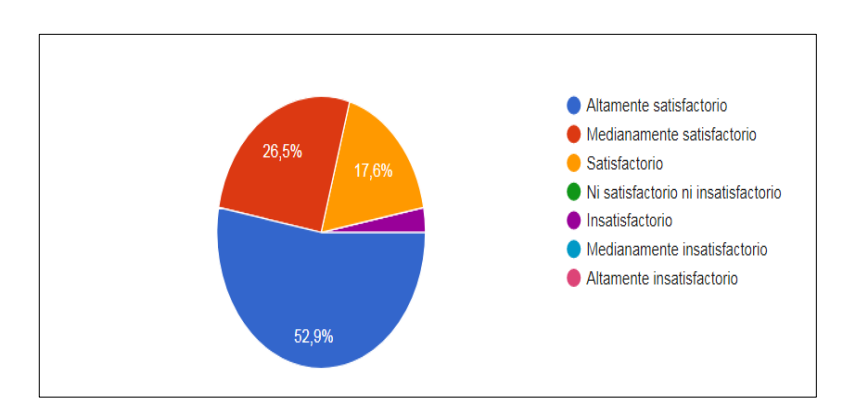

# **7. ¿Al utilizar este recurso tu nivel de motivación fue?**

<span id="page-37-0"></span>*Ilustración 17: motivación*

#### **Análisis e interpretación**

Los estudiantes manifiestan en un 52,9% que la motivación fue altamente satisfactoria y el 26,5% fue medianamente satisfactorio y el 17,6% les pareció satisfactorio.

De acuerdo con el criterio de los estudiantes que un 48% fue excelente la motivación y un 52% les pareció muy bueno. Se determina que la mayoría de los estudiantes consideran que la utilización de estilos y colores en el diseño del Software Educativo es satisfactoria.

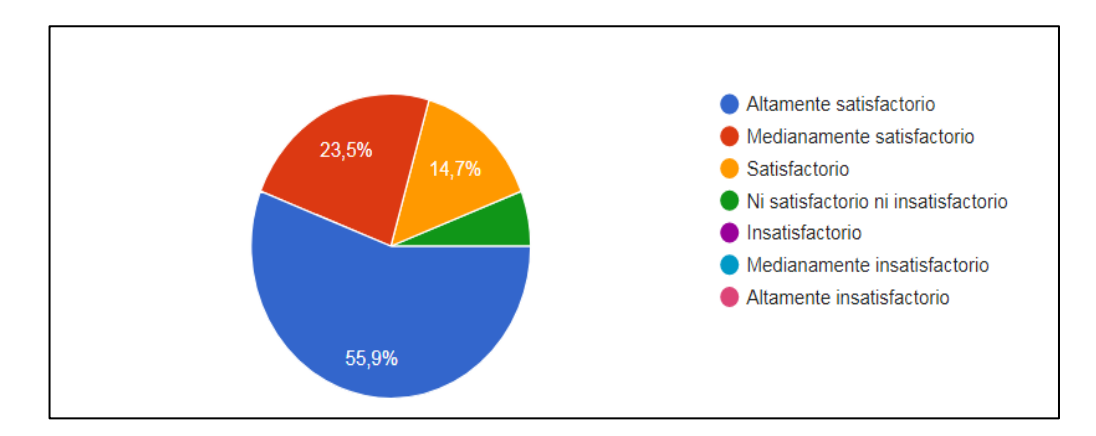

# **8. ¿Me gustaría usar el software para aprender otros temas?**

<span id="page-37-1"></span>*Ilustración 18: uso el software*

## **Análisis e interpretación**

Los estudiantes manifiestan en un 55,9% les gustaría usar el software para aprender otros temas fue altamente satisfactoria y el 23,5% fue medianamente satisfactorio y el 17,6% les pareció satisfactorio.

De acuerdo al criterio de los estudiantes que un 48% les gustaría usar el software para aprender otros temas y un 52% les pareció muy bueno. Se determina que la mayoría de los estudiantes comprenden la relación de los gráficos con los temas tratados en el Software Educativo y poder usarlos en otras disciplinas.

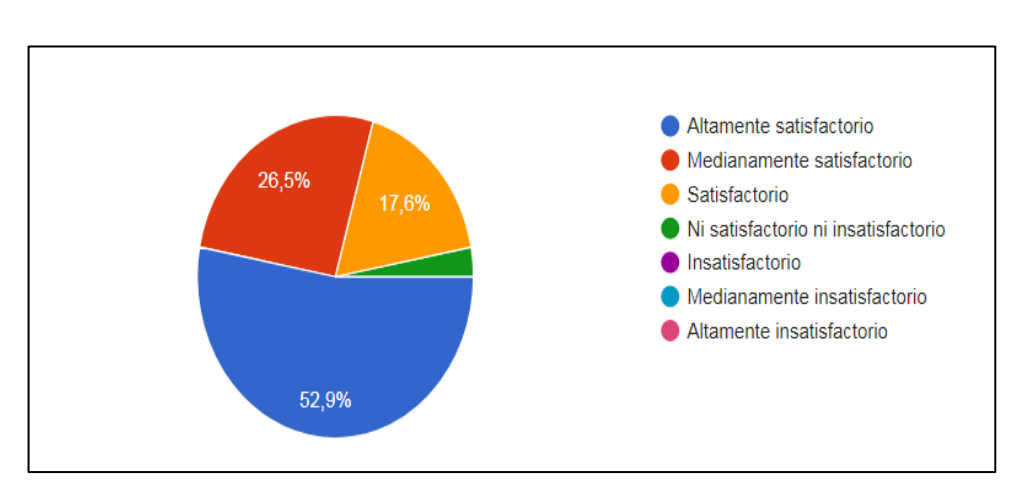

#### **9. ¿El uso de este software fue una experiencia?**

<span id="page-38-0"></span>*Ilustración 19: experiencia*

#### **Análisis e interpretación**

Los estudiantes manifiestan en un 52,9% experiencia fue altamente satisfactoria y el 26,5% fue medianamente satisfactorio y el 17,6% les pareció satisfactorio.

De acuerdo con el criterio de los estudiantes que un 39% fue excelente los contenidos presentados en el Software Educativo aportan al desarrollo de tu aprendizaje y el 61% les pareció muy bueno. Se determina que para un gran número de estudiantes los contenidos presentados en el Software Educativo son satisfactorios.

#### <span id="page-39-0"></span>**Accesibilidad**

Para el análisis de esta categoría se tomó en cuenta 4 preguntas, que después de ver los resultados de los 30 encuestados, se puede manifestar que, los usuarios tuvieron dificultades para la instalación del software en sus ordenadores, ya que los recursos utilizados para la programación no fueron compatibles con las especificaciones de los ordenadores; con estos resultados se puede deducir que el accesos al recurso presentado es eficiente de acuerdo a las respuestas obtenidas, ya que la manipulación del software les resulto fácil.

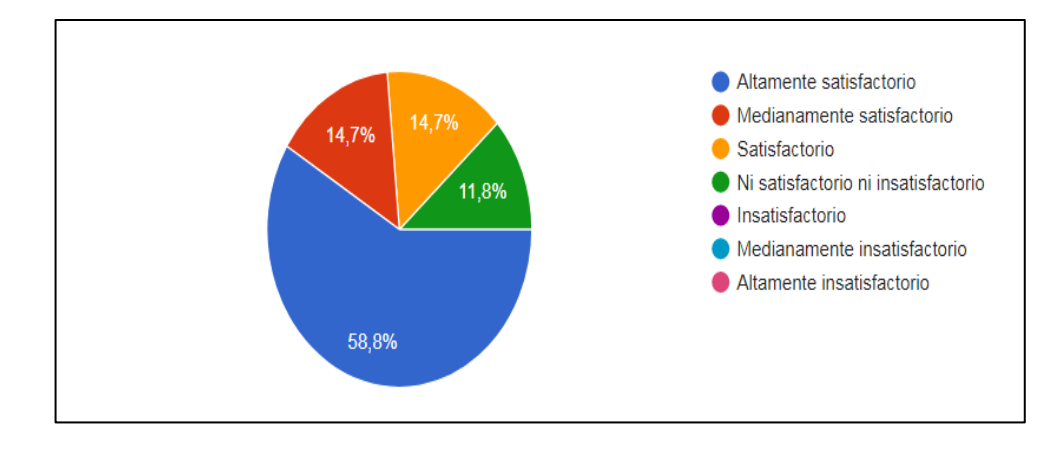

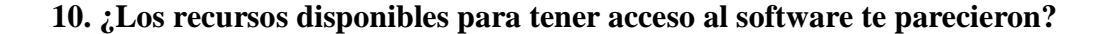

<span id="page-39-1"></span>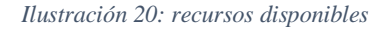

#### **Análisis e interpretación**

Los estudiantes manifiestan en un 58,8% el recurso disponible para tener acceso al software fue altamente satisfactorio y el 14,7% fue medianamente satisfactorio, el 14,7% les pareció satisfactorio y el 11,8% le pareció ni satisfactorio ni insatisfactorio.

De acuerdo con el criterio de los estudiantes que un 48% fue excelente este recurso su nivel de comprensión y un 52% les pareció muy bueno. Se puede demostrar que la mayoría comprende el Software Educativo a relación a los dos grupos restantes que solamente asimilan, mientras que un pequeño grupo no está de acuerdo con el resto.

# **11. ¿Cuan fácil te resulto la manipulación del software?**

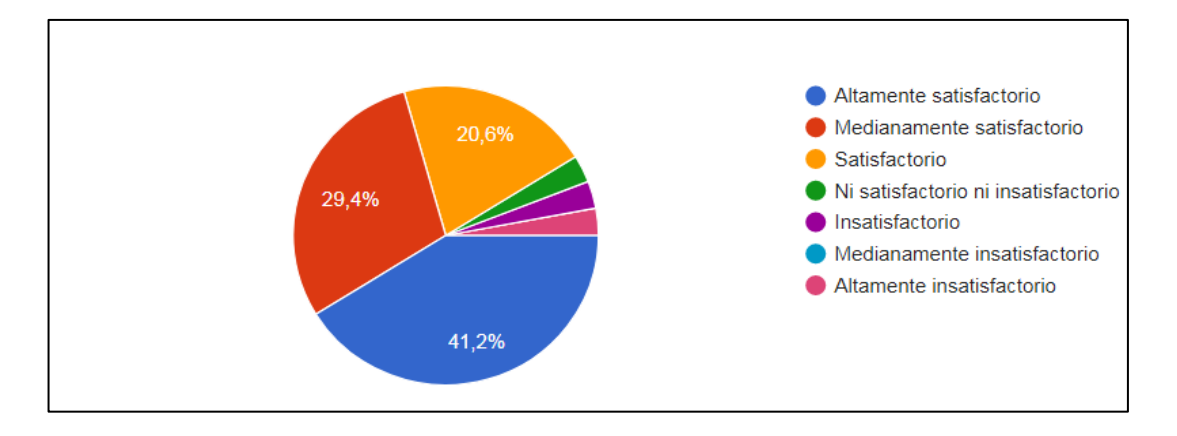

#### <span id="page-40-0"></span>*Ilustración 21: manipulación*

#### **Análisis e interpretación**

Los estudiantes manifiestan en un 41,2% resulto facil la manipulación del software fue altamente satisfactoria y el 29,4% fue medianamente satisfactorio y el 20,6% les pareció satisfactorio.

De acuerdo al criterio de los estudiantes que un 43% fue excelente las actividades interactivas y las evaluaciones te ayudaron a enfatizar el conocimiento del tema planteado y un 57% les pareció muy bueno. Se puede demostrar que la mayoría comprende en la aplicación a relación a los dos grupos restantes que solamente asimilan el Software Educativo mientras que un pequeño grupo no está de acuerdo con el resto.

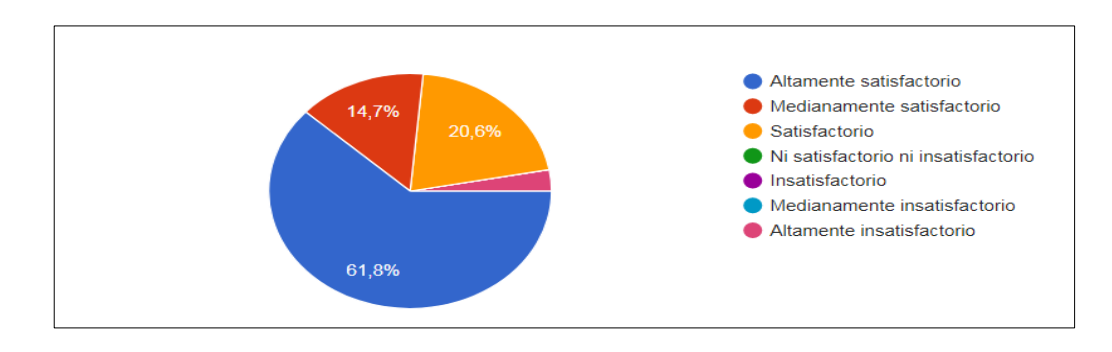

# **12. ¿Cómo te pareció la conectividad y accesibilidad?**

<span id="page-40-1"></span>*Ilustración 22: conectividad y accesibilidad*

# **Análisis e interpretación**

Los estudiantes manifiestan en un 61,8% la conectividad y accesibilidad fue altamente satisfactoria y el 20,6% fue medianamente satisfactorio y el 14,7% les pareció satisfactorio.

De acuerdo con el criterio de los estudiantes que un 57% fue excelente experiencia en la utilización de este recurso y un 43% les pareció muy bueno. Se puede determinar que la mayoría de los estudiantes tuvieron una experiencia satisfactoria al utilizar al el Software Educativo.

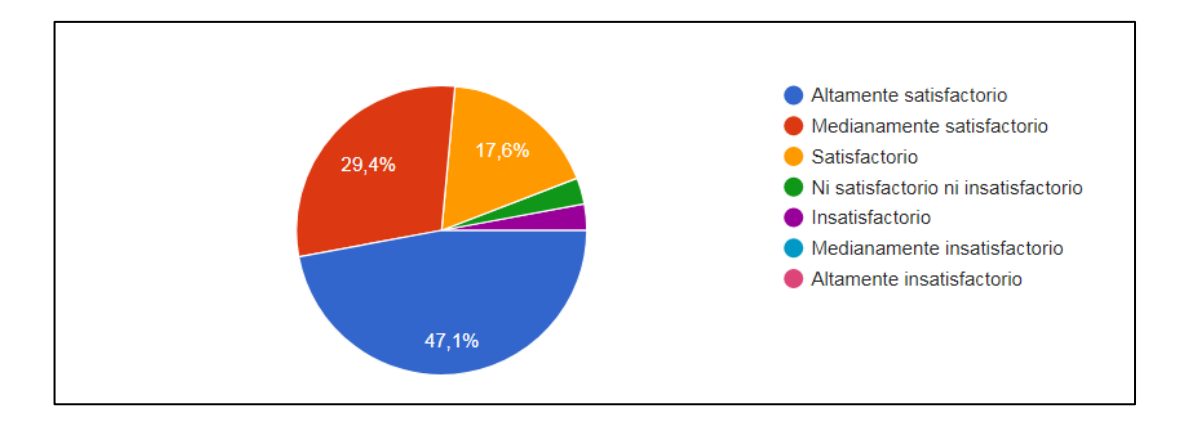

#### **13. ¿El acceso al software desde tu ordenador fue?**

<span id="page-41-1"></span>*Ilustración 23: acceso*

#### **Análisis e interpretación**

Los estudiantes manifiestan en un 47,1% los accesos al software desde el ordenador fueron altamente satisfactoria y el 29,4% fue medianamente satisfactorio y el 17,6% les pareció satisfactorio.

De acuerdo con el criterio de los estudiantes que un 43% fue excelente los recursos disponibles para tener acceso a la aplicación y un 57% les pareció muy bueno. Se puede determinar que los recursos disponibles para que los estudiantes puedan hacer uso del Software Educativo la mayoría le fue de gran ayuda.

#### <span id="page-41-0"></span>**3.2 Verificación de hipótesis**

Con el fin de verificar la hipótesis, se procede a comprobar la relación entre las variables, se ha procedido a aplicar la prueba del Chi-Cuadrado (X2), para ello se utiliza los datos de la encuesta aplicada a los estudiantes de la carrera de Educación Inicial de la Universidad Técnica de Ambato.

# <span id="page-42-0"></span>**a) Modelo lógico**

**Hipótesis Nula (H0) =** El software educativo **NO** incide en la enseñanza del lenguaje de señas.

**Alterna (H1) =** El software educativo **SI** incide en la enseñanza del lenguaje de señas.

<span id="page-42-1"></span>**b) Modelo matemático.**

 $$ 

**Hi:**  $O \neq E$ 

<span id="page-42-2"></span>**c) Modelo Estadístico** 

$$
X^2 = \Sigma \left[ \frac{(O - E)^2}{E} \right]
$$

X² =Chi cuadrado

Σ=Sumatoria

O= Frecuencia observada

E= Frecuencia esperada

**Chi-cuadrado** prueba estadística que afirma o refuta la relación entre las variables seleccionadas.

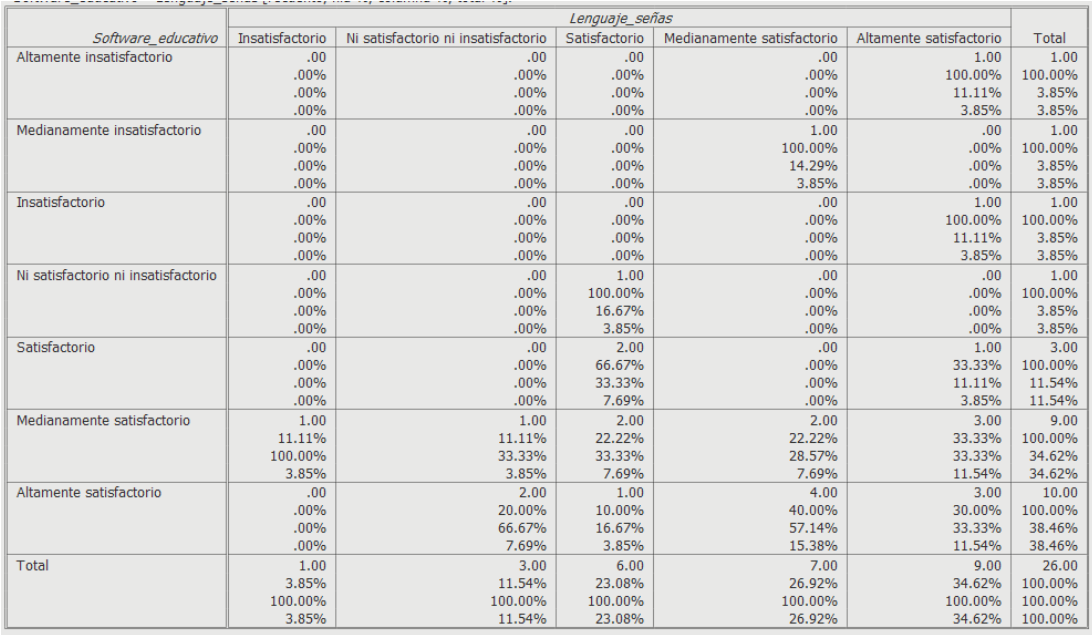

<span id="page-43-0"></span>*Tabla 4: Relación de variables*

Tomando los valores de Chi cuadrado de Pearson, obtenidos en el programa PSPP, se observa que el valor de p<0.01

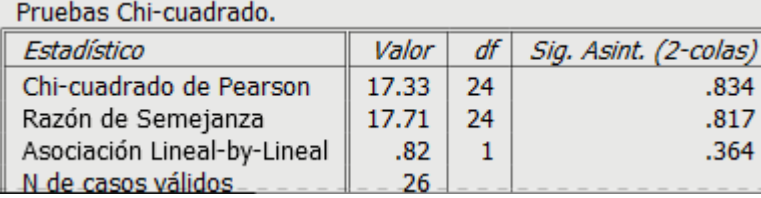

<span id="page-43-1"></span>*Tabla 5: Prueba Chi Cuadrado*

Como el valor de p<0,01, se rechaza H0 y se acepta H1, es decir: **El software educativo SI incide en la enseñanza del lenguaje de señas en la carrera Educación Inicial de la Universidad Técnica de Ambato.**

# **CAPITULO IV CONCLUSIONES Y RECOMENDACIONES**

# <span id="page-44-2"></span><span id="page-44-1"></span><span id="page-44-0"></span>**4.1 Conclusiones**

- Se evidenció que los contenidos seleccionados más la interacción de las actividades contribuyeron al aprendizaje y mejor apropiación del conocimiento en el tema de lenguaje de señas.
- Los estudiantes de la carrera educación inicial no tuvieron ningún problema al momento de manejar las herramientas y recursos tecnológicos. porque son nativos digitales, además los alumnos utilizan la tecnología dentro y fuera del aula clase.
- Como valor agregado el software educativo desarrollado es de acceso a cualquier sistema operativo, siendo una aplicación multiplataforma para ordenadores, la cual aún se encuentra en proceso debido a permisos referentes a temas de desarrollador.
- Se logró desarrollar el software educativo como Material Didáctico Multimedia para la materia de desarrollo de lingüística, específicamente en el tema del desarrollo de vías no verbales lenguaje de señas siguiendo todas las fases del modelo ADDIE.

# <span id="page-45-0"></span>**4.2 Recomendaciones**

Una vez concluido este proyecto se consideraron y se propusieron las siguientes recomendaciones:

- Extender el desarrollo del software educativo diseñado ampliando temas de la materia de la expresión lingüística del niño, continuando con la interactividad y el fácil acceso al contenido, así como la creación de nuevos procesos evaluativos.
- Creación de materiales didácticos multimedia en más asignaturas de la carrera que beneficiara a sus estudiantes con la impartición de clases.
- Promover a los docentes el uso de las Tics en sus métodos de enseñanza logrando un mejor acercamiento del estudiante a contenidos web y móvil que garanticen un mejor aprendizaje.

#### <span id="page-46-0"></span>**Bibliografía**

Arado, P. d. (2017). *El Sordo, su cultura y su lenguaje.* Caracas: Ceprosord.

- Benites, M., Vasquez, A., Mija, A., & Garret, P. (2016). Incorporación de tablets en la educación superior. *Revista Internacional de Aprendizaje en la Educación Superior, 3*, 1.
- Conceptodefinicion. (2019). *https://conceptodefinicion.de*. Obtenido de https://conceptodefinicion.de/pagina-web/: https://conceptodefinicion.de/pagina-web/
- Deheni. (2 de Diciembre de 2013). *Mi mam me dice:.* Obtenido de https://mimamadice.com/estimulacion-del-lenguaje-con-onomatopeyas/
- Díaz, I. A. (2018). La tecnología móvil de Realidad Virtual en educación. *Inclusividad y TIC, dos escenarios interconectados*, 256-274.
- Echevarría, J. (2017). *Educación y tecnologías telemáticas.* Valencia: Revista Iberoamericana de Educación.
- Fombona, J. (2017). POSIBILIDADES DE UTILIZACIÓN DE LA GEOLOCALIZACIÓN Y REALIDAD AUMENTADA EN EL ÁMBITO EDUCATIVO. *Decanato de la Facultad de Educación. UNED*, 12.
- Fuentes, A. (2019). Análisis de la Competencia Digital Docente: Factor Clave en el Desempeño de Pedagogías Activas con Realidad Aumentada. *Portal de revistas electrónicas UAM*, 2.
- García, G. (2018). *Análisis sobre el uso de las TICS para personas con discapacidad visual en Centro Municipal "Cuatro de Enero".* Guayaquil: Universidad de Guayaquil. Facultad de Ingeniería Industrial. Carrera de Ingeniería en Teleinformática.
- García, S. (2015). Realidad aumentada: Tecnología para la formación. *Pixel-Bit. Revista de Medios y Educación*, 241-242.
- Guatemal, L. (2018). Desarrollo de una aplicación de realidad aumentada para resaltar el valor histórico de Quito como Patrimonio Cultural de la Humanidad. *Repositorio digital Central Ecuador*, 15.
- Gutiérrez, R. C. (2015). Tecnologías emergentes para la enseñanza de las Ciencias. *digitalEducation*, 140.
- Ledo, M. V. (2018). *Software educativos.* Habana: Educ Med.
- Monserrate, S. (2015). Sistema computacional de realidad aumentada para la solidificacion´. *Revista Lasallista de Investigación*, 18-26.
- Oviedo, A. (2019). *Un estudio sobre la estructura las señas de la LSV.* Mérida. Venezuela: Edumedia.
- Roig-Vila, R. (2019). Utilidad percibida de la realidad aumentada como recurso didáctico en Educación Infantil. *revistacampusvirtuales*, 52-60.
- Tinoco Téllez, N. (2014). Ensayo sobre el diseño de ambientes de aprendizaje. *Vida Científica Boletín de la Escuela Preparatoria No*, 4.
- Tubay, P. (2017). Sistema computacional de realidad aumentada para la solidificación del aprendizaje en la educación básica. . *Journal of Science and Research: Revista Ciencia E Investigación*, 61-64.
- Yolanda, P. (2018). *La Lingüística de las Lenguas de Señas.* Caracas: Revista de Asovele.
- Bojórquez, Jose Antonio, Lina Lopez, Maria Enedina Hernandez, y Eusebio Jimenez. «Utilización del alfa de Cronbach para validar la confiabilidad de un instrumento de medición de satisfacción del estudiante en el uso del software Minitab .» LACCEI, 20013: 9.
- Charles Taylor, Peter, y Dorit Maor. «Modelo de Aceptacion Tecnologica.» 2000.
- Oviedo, Heidi, y Adalberto Campo. «Aproximacion al uso del Coeficiente alfa de Cronbach.» Scielo, 2005: 9.
- Taytor, P.C, y D Maor . « Evaluar la eficacia de la enseñanza en línea con la Encuesta constructivista del entorno de aprendizaje en línea. Documento presentado en el noveno Foro Anual de Aprendizaje Docente - Futuros flexibles en la enseñanza terciaria, Perth: Curtin University .» 2000.
- Romaní, J. C. C. (2011). El concepto de tecnologías de la información. Benchmarking sobre las definiciones de las TIC en la sociedad del conocimiento. Zer-Revista de Estudios de Comunicación, 14(27).
- González Mariño, C. (2009). TIC y la transformación de la práctica educativa en el contexto de las sociedades del conocimiento. In Didáctica, Innovación y Multimedia (pp. 000-0).
- Soto, C. A. F., Senra, A. I. M., & Neira, M. D. C. O. (2009). Ventajas del uso de las TICs en el proceso de enseñanza-aprendizaje desde la óptica de los docentes universitarios españoles. EDUTEC: Revista electrónica de tecnología educativa, (29), 5.
- Moreira, M. A. (2010). El proceso de integración y uso pedagógico de las TIC en los centros educativos. Un estudio de casos 1 The process of integration and the pedagogical use of ICT in schools. Revista de educación, 352, 77-97
- Romaní, J. C. C. (2011). El concepto de tecnologías de la información. Benchmarking sobre las definiciones de las TIC en la sociedad del conocimiento. Zer-Revista de Estudios de Comunicación, 14(27).
- López, B. C., & Morante, M. C. F. (2003). Evaluación de la enseñanza con TIC. Pixel-Bit: Revista de medios y educación, (21), 65-72.
- Riascos-Erazo, S. C., Quintero-Calvache, D. M., & Ávila-Fajardo, G. P. (2009). Las TIC en el aula: percepciones de los profesores universitarios. Educación y educadores, 12(3).
- Levicoy, D. D. (2013). TIC en Educación Superior: Ventajas y desventajas. Revista educación y tecnología, (4), 44-50.
- Olivar, A., & Daza, A. (2007). Las tecnologías de la información y comunicación (TIC) y su impacto en la educación del siglo XXI. Negotium: revista de ciencias gerenciales, 3(7), 2.
- Lucena, F. J. H., Martín, F. D. F., & Díaz, I. A. (2002). Las actitudes de los docentes hacia la formación en tecnologías de la información y comunicación (TIC) aplicadas a la educación. Contextos educativos: Revista de educación, (5), 253-270.
- Graells, P. M. (2013). Impacto de las TIC en la educación: funciones y limitaciones. 3 c TIC: cuadernos de desarrollo aplicados a las TIC, 2(1), 2.

# **Anexos**

<span id="page-49-0"></span>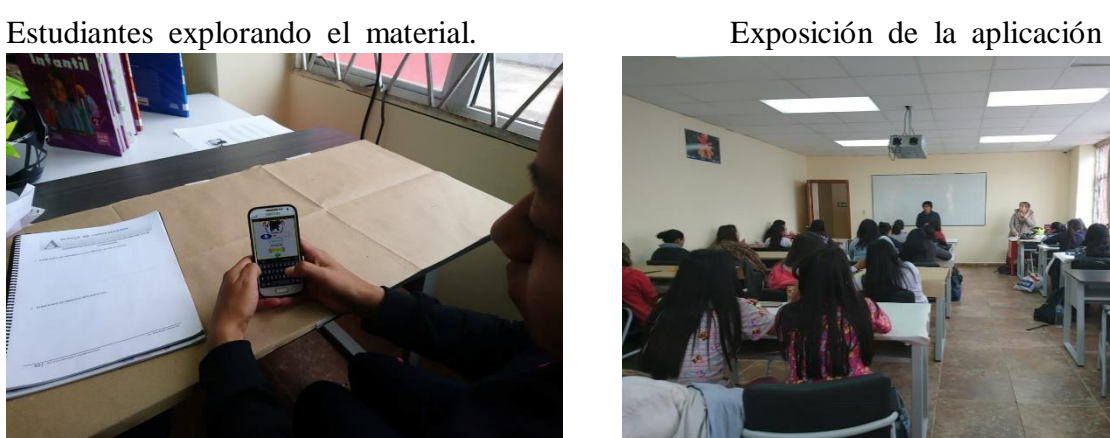

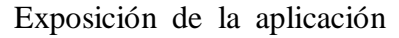

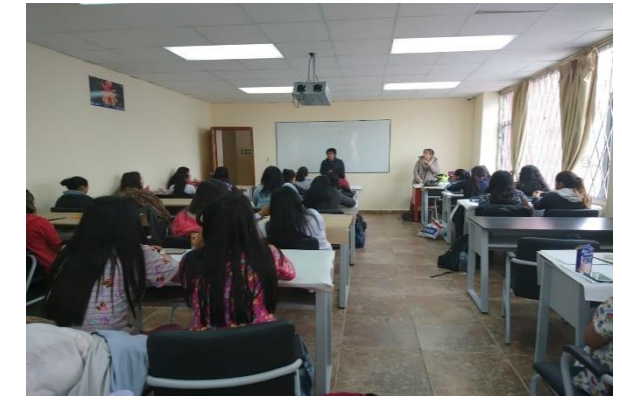

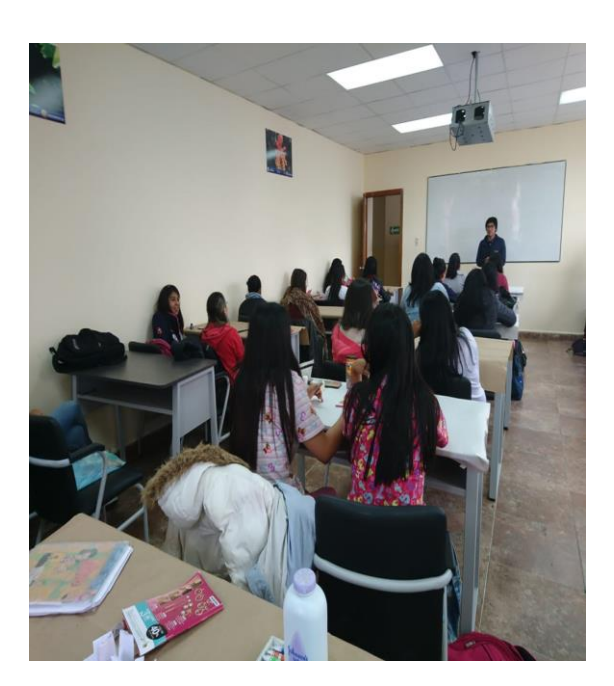

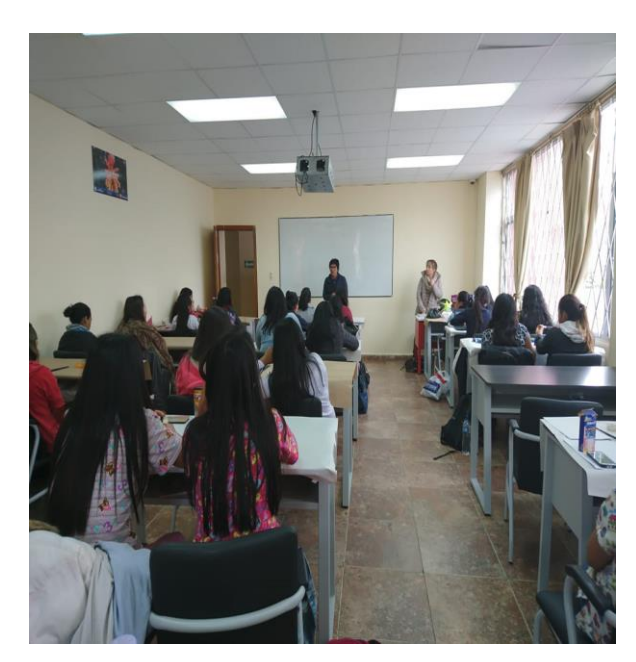

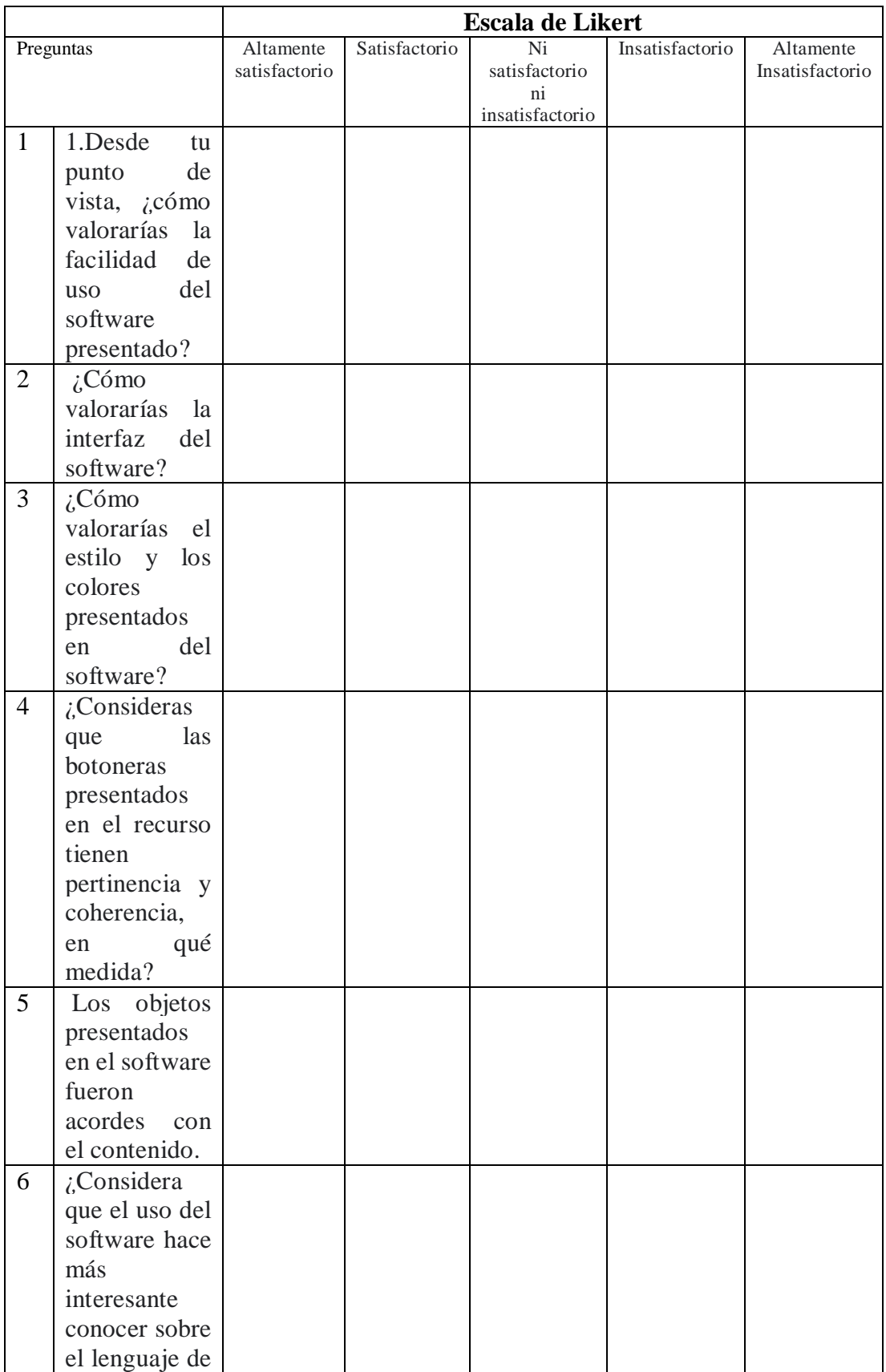

# **Ficha de Evaluación Modelo TAM**

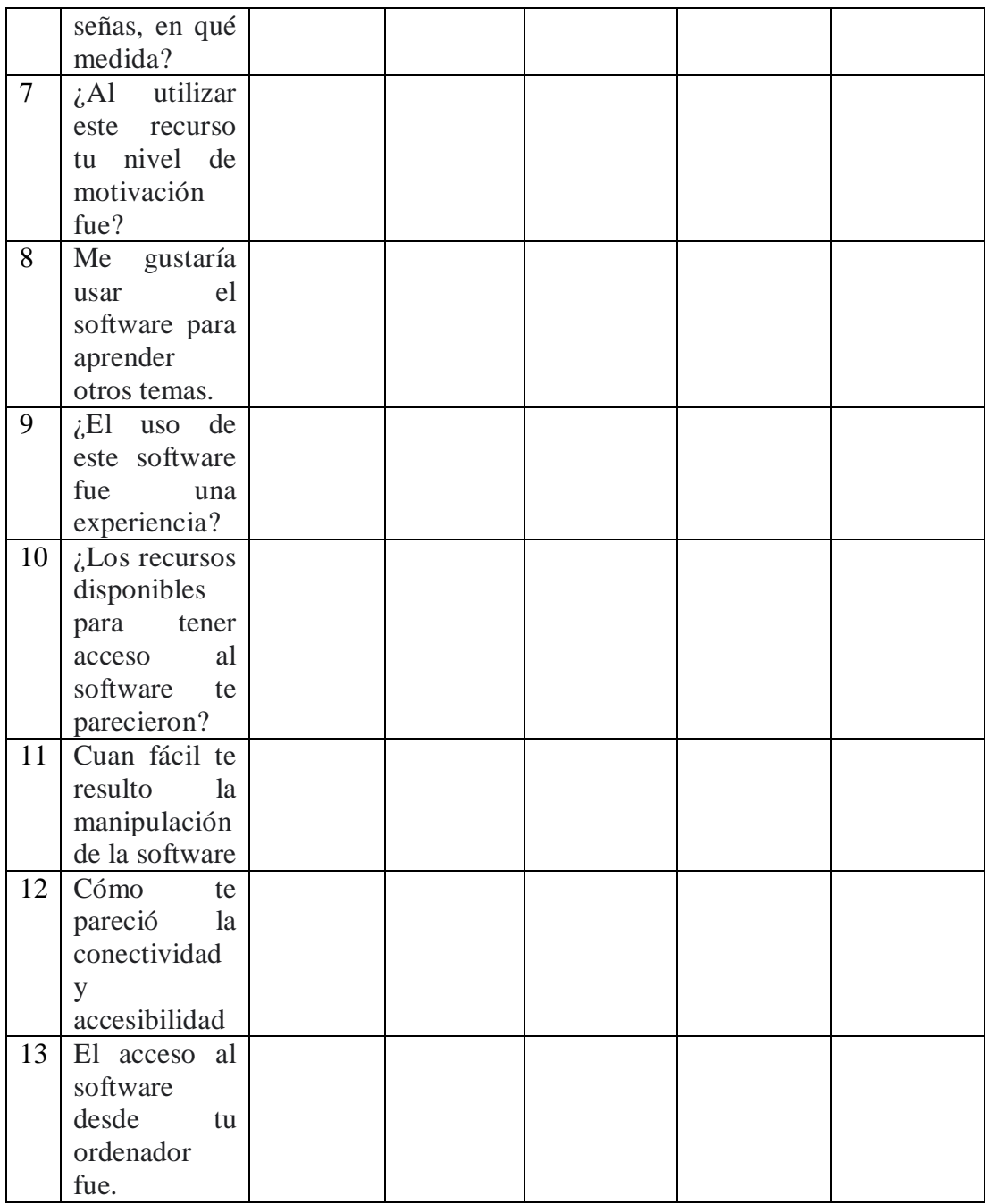

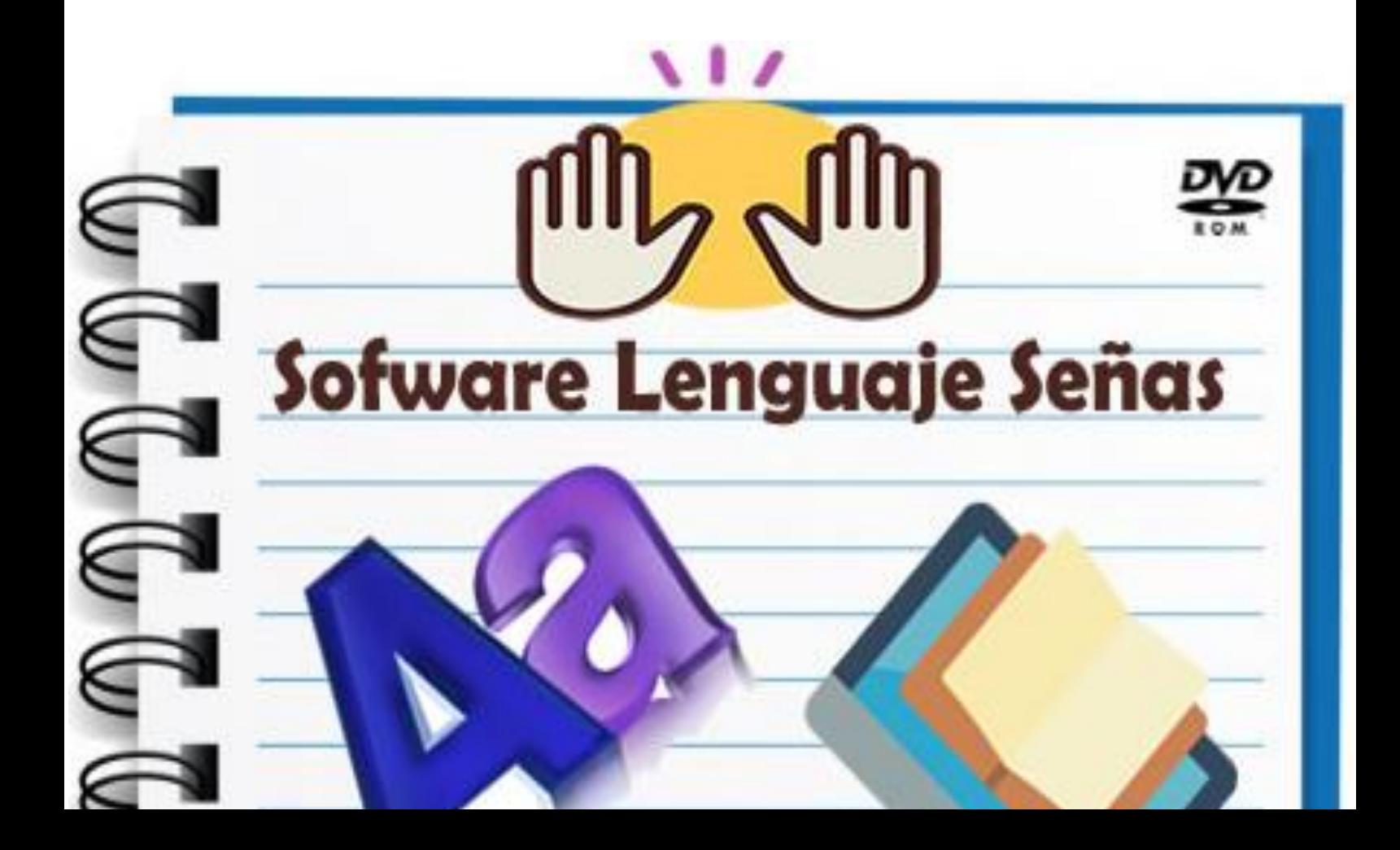

# Tabla de contenido

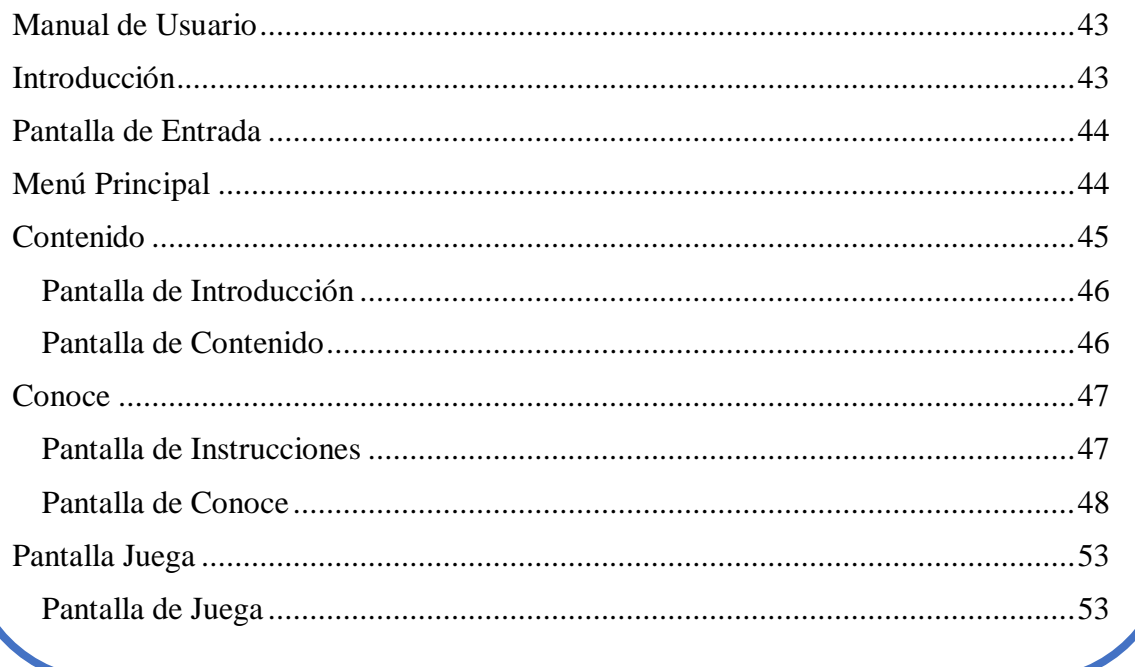

# **Manual de Usuario**

<span id="page-54-0"></span>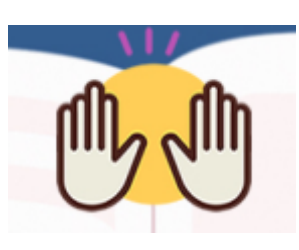

**Introducción**

<span id="page-54-1"></span>El presente software es un es una aplicación que intenta ayudar a gente con discapacidades auditivas a entender los contextos de conversaciones cotidianas y formales. Estructurado en forma de juego, la aplicación muestra fotos de diferentes situaciones (como una conversación entre un doctor y un paciente en tres lugares distintos) y el usuario tiene que escoger la opción que tiene más sentido en el contexto de la conversación.

# <span id="page-55-0"></span>**Pantalla de Entrada**

Al ingresar al software veremos la pantalla de inicio se verá el logo y el botón de ingresar.

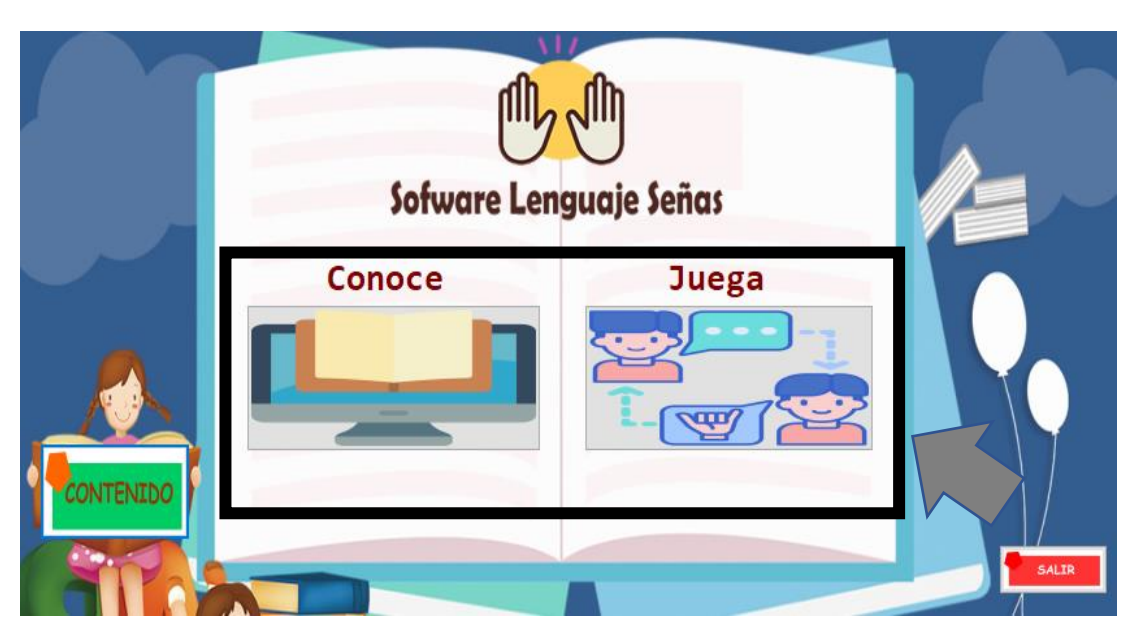

Al dar clic nos dirigirá al menú principal del programa.

<span id="page-55-1"></span>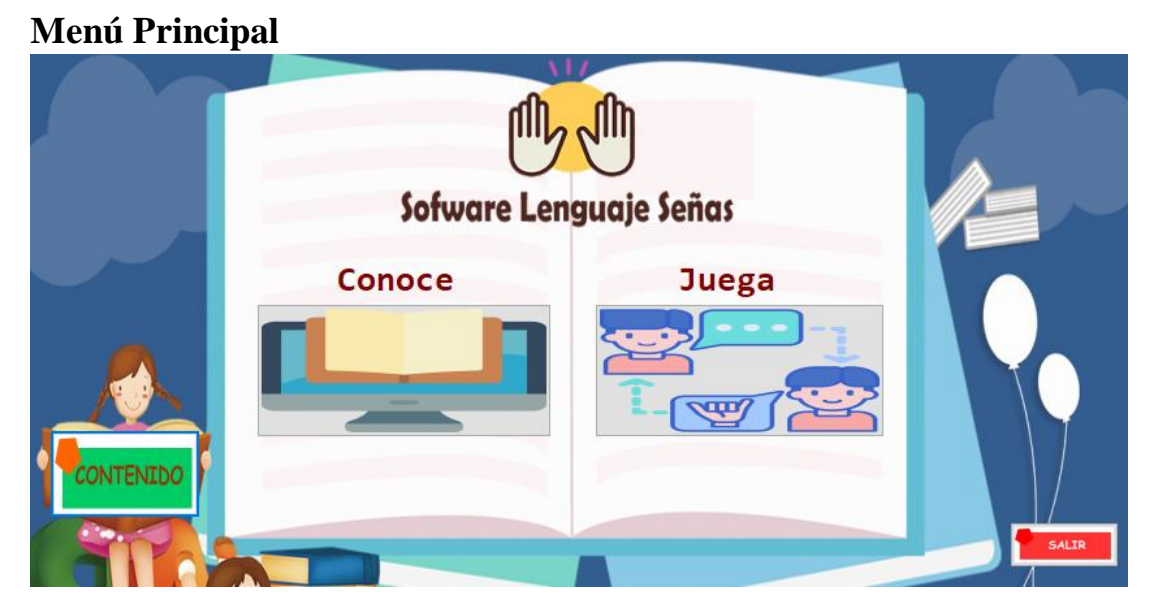

En el menú principal encontraremos las diferentes opciones de pruebas que tiene el software, se visualiza el botón de:

- Conoce
- Juega
- Contenido
- Salir

Podemos seleccionar cualquiera para empezar

<span id="page-56-0"></span>**Contenido**

# **Pantalla de Contenido**

La pantalla de contenido se describe los Botones de:

Contenido

Muestra la información basada en el software com el silabo en el está basado de la asignatura de leguaje no verbal

Introducción

Muestra las informaciones de los realizadores y de que trata el proyecto

Al final de la pantalla se encuentran dos botones de Menú Principal si se desea regresar al menú principal y Continuar.

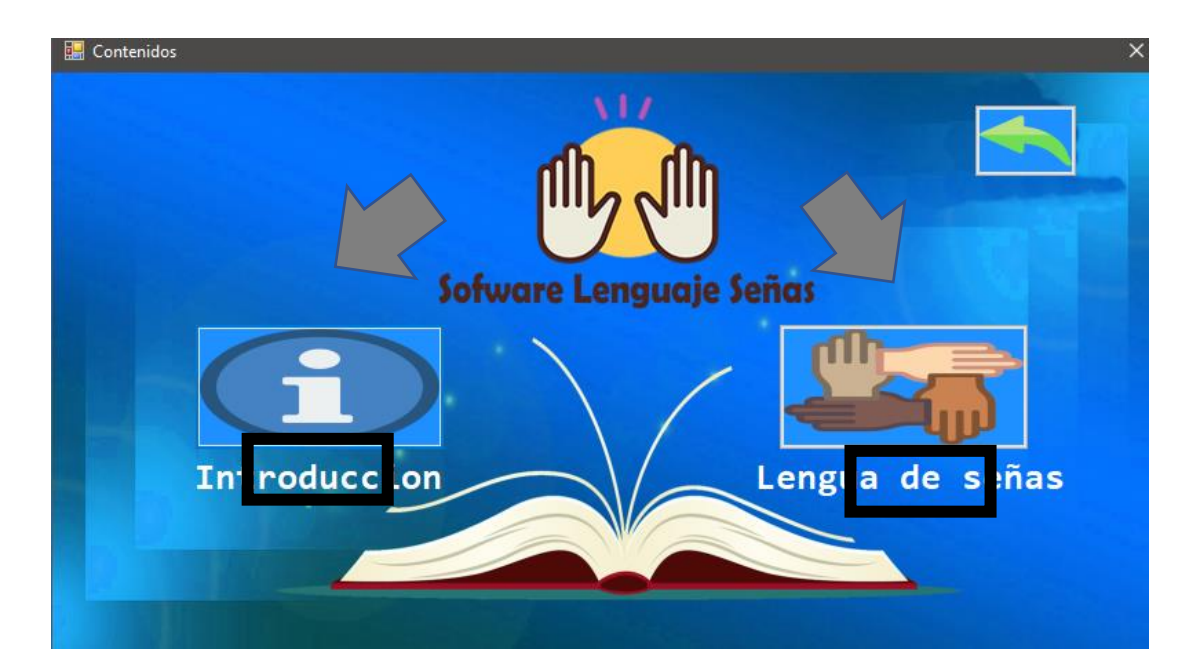

<span id="page-57-1"></span><span id="page-57-0"></span>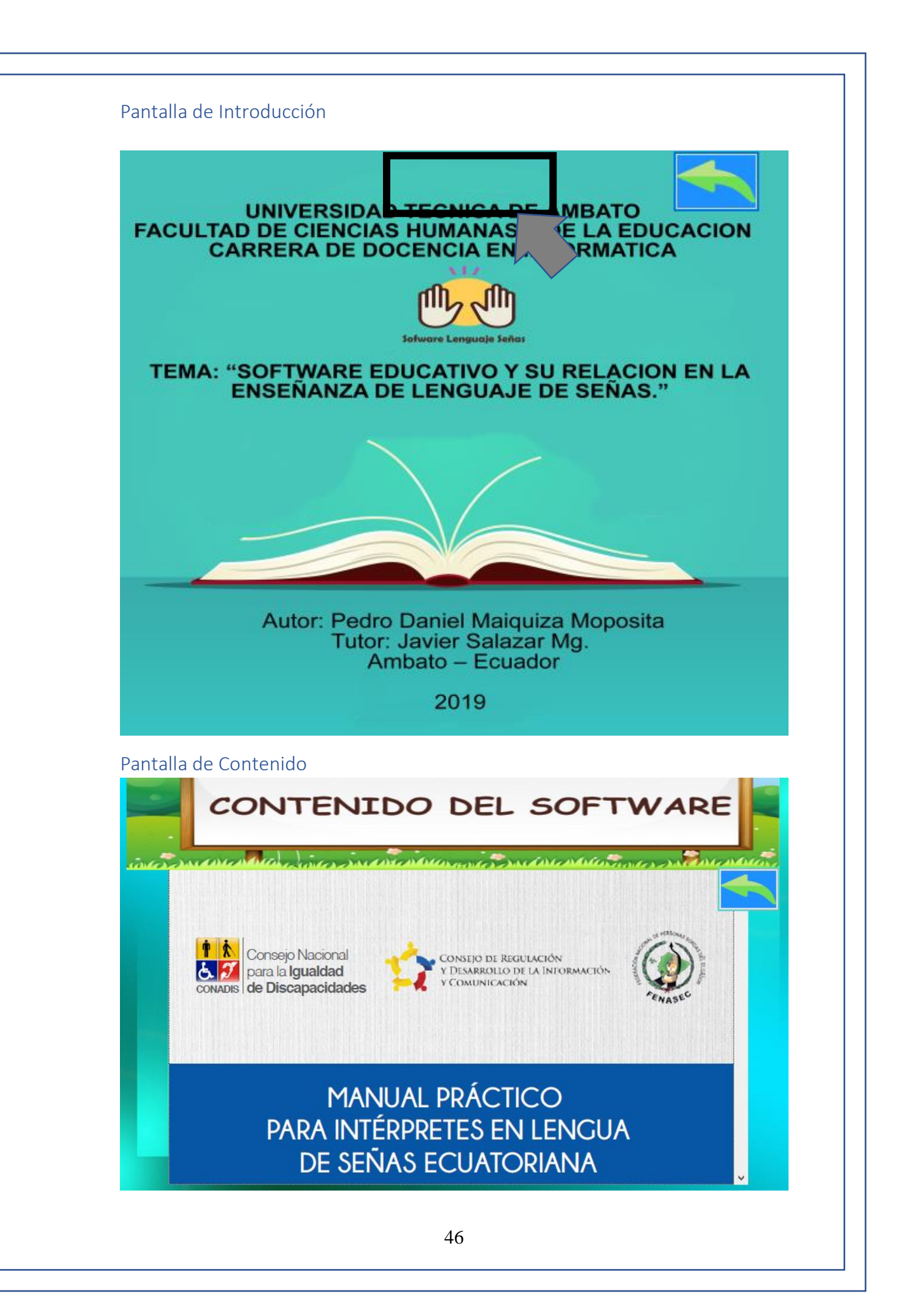

Aquí observaremos el todo el manual práctico de como aprender lenguaje de señas ecuatorianas a través del manual preestablecido por el conadis.

La lengua de señas es una expresión natural basada a través de movimientos y expresiones del cuerpo que llevan a cabo las personas sordas para poder comunicar, aprender y expresar lo que sienten. Es de gran importancia que esta lengua sea implementada en la educación básica a través de estrategias educativas y que los docentes puedan poner en práctica los conocimientos básicos de la lengua de señas, con el fin de que los alumnos puedan desempeñen sus habilidades y conocimientos.

# <span id="page-58-0"></span>**Conoce**

<span id="page-58-1"></span>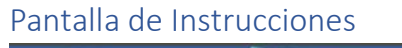

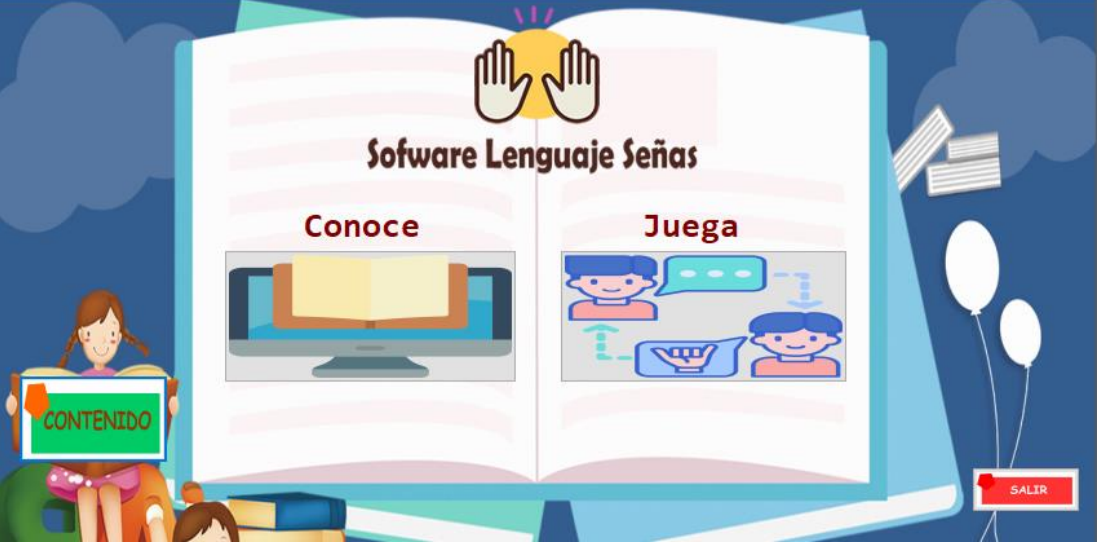

La pantalla de conocer describe los pasos para realizar observar las diferentes palabras a aprender en lenguaje de señas:

Al final de la pantalla se encuentran dos botones de Menú Principal si se desea regresar al menú principal y Continuar:

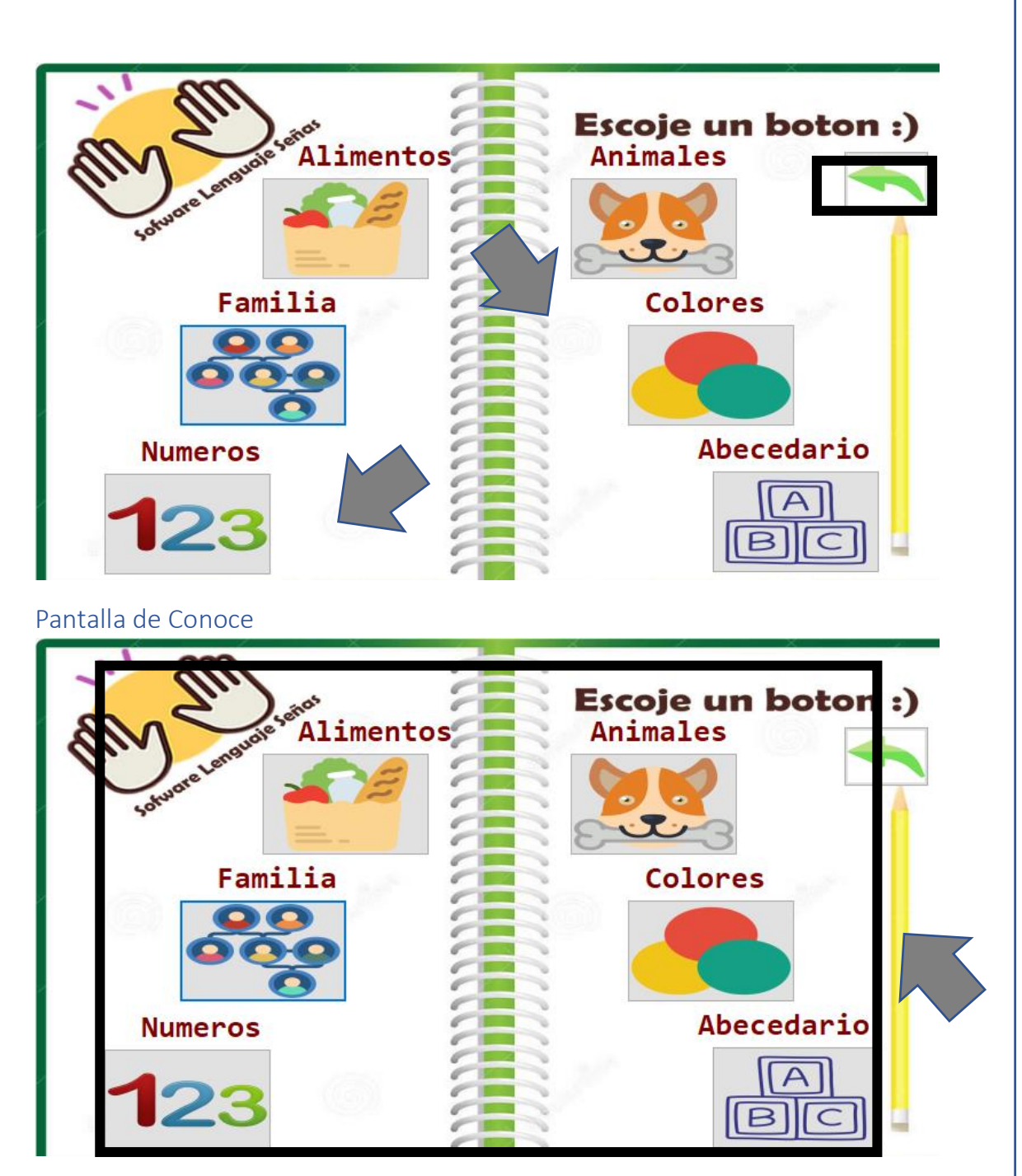

<span id="page-59-0"></span>La pantalla principal por categorías las diferentes palabras del diccionario que se pueden aprender por lenguaje de señas:

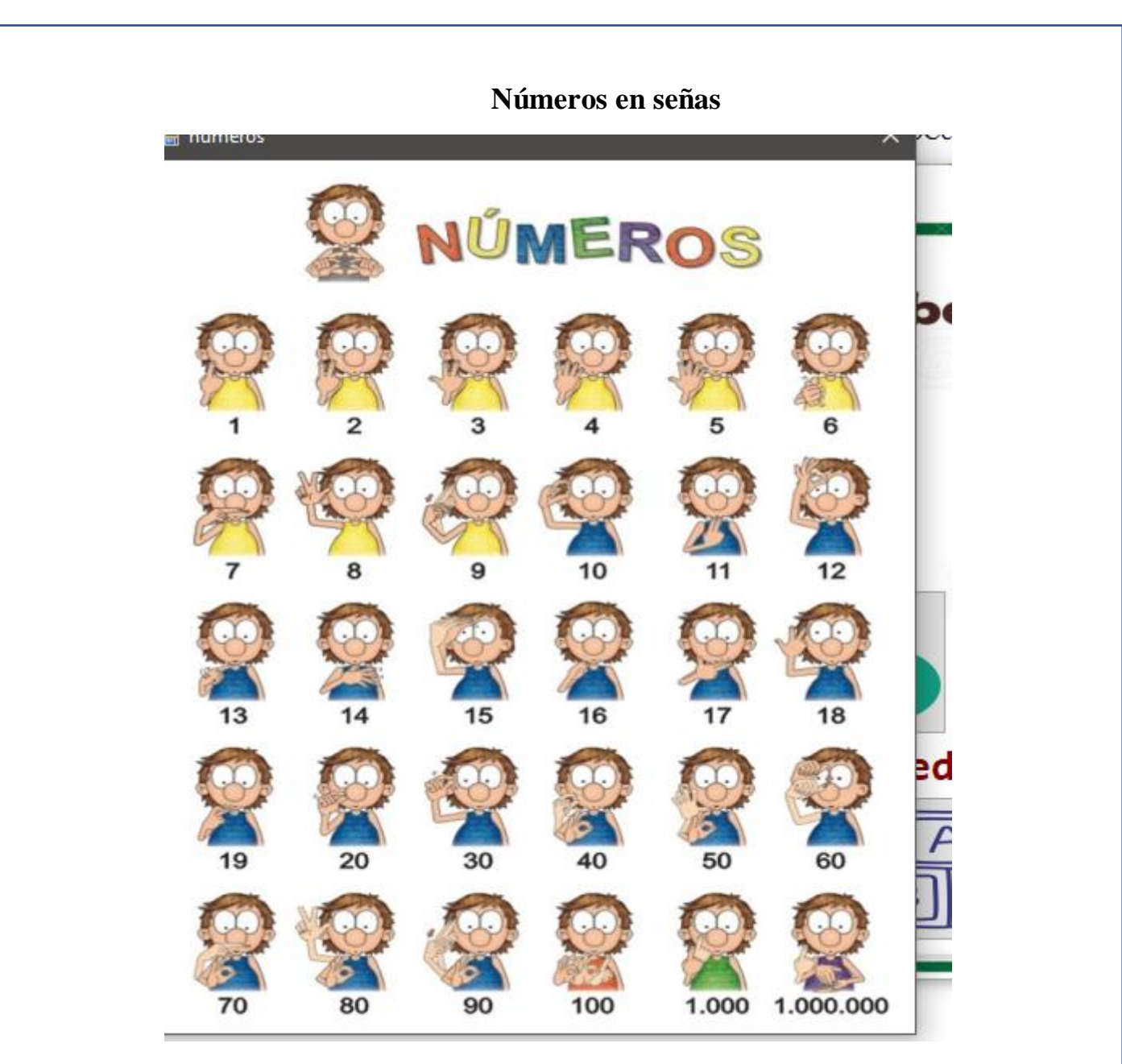

Debido a las distintas iniciativas desde diferentes asociaciones, profesores especializados y apoyos gubernamentales, hacia la inclusión educativa, es creciente el número de alumnos integrados con distintas capacidades, y un importante número de ellos, con disminuciones auditivas, incluidos sordos e hipoacúsicos. Históricamente la lengua de señas es una forma de comunicación en la comunidad sorda en Argentina desde hace más de un siglo.

# **Familia**

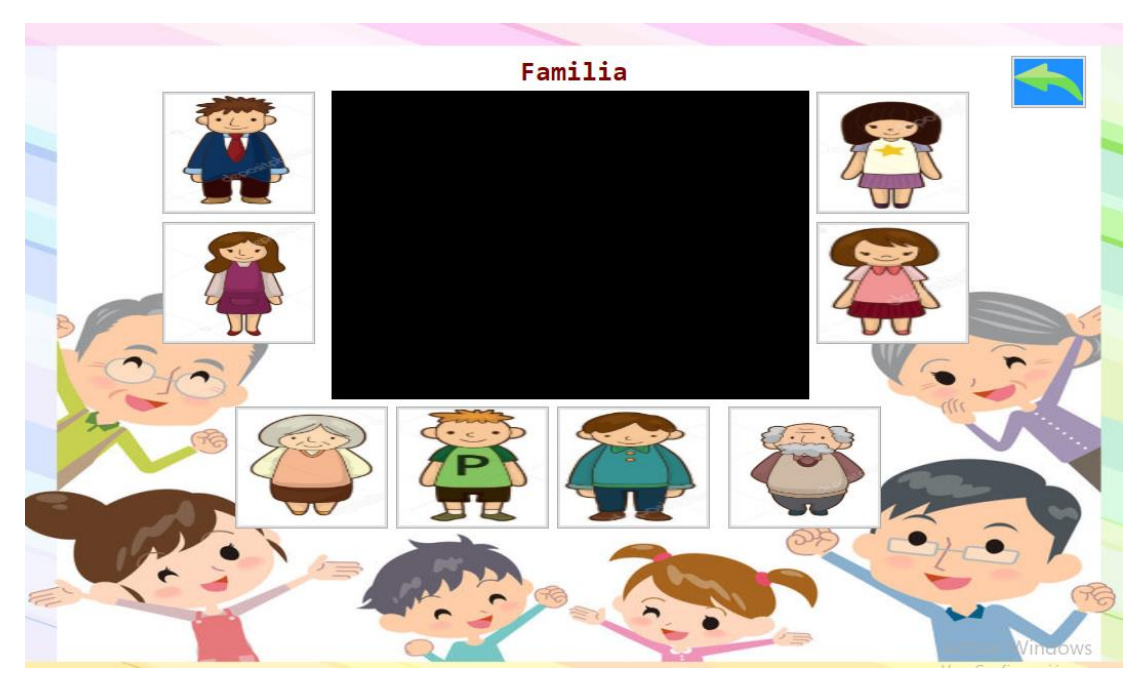

No hay duda que la comunicación en los seres humanos es necesaria y está implícita en todos los órdenes de la vida, tanto en los seres humanos como en cualquiera de los seres vivos. Es útil desde que nacemos, para alimentarnos, para crecer, aprender, trabajar, y hasta para disfrutar de la compañía de nuestros seres queridos.

Por lo tanto, teniendo en cuenta que un canal de transmisión es el habla para lo cual es estrictamente necesario emitir sonido y recibir a través del oído

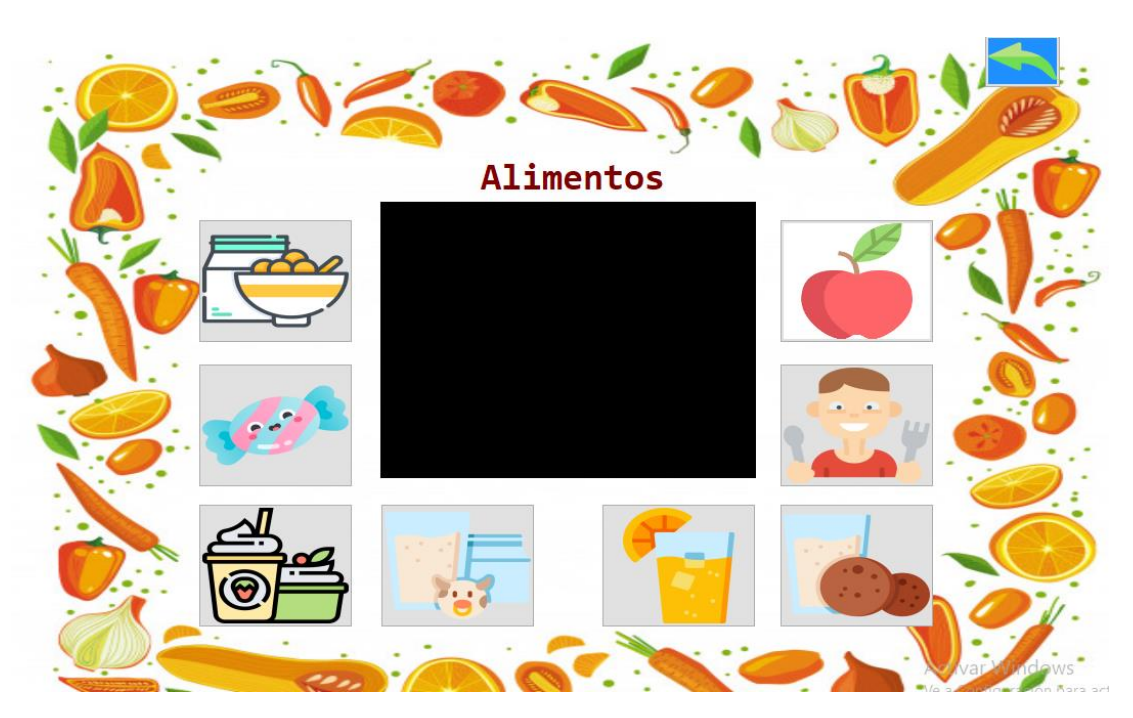

La única opción es un lenguaje gestual y que se recibe con la vista. Dato que no es menor si tenemos en cuenta que también estamos dotados, y de hecho percibimos más del noventa por ciento por los gestos. Percibimos estados de ánimo, si están siendo sinceros o simplemente en repetidas ocasiones nos entendemos sin una palabra. Esto nos da la pauta que no es difícil si lo deseamos comunicarnos con personas que no escuchan y no hablan.

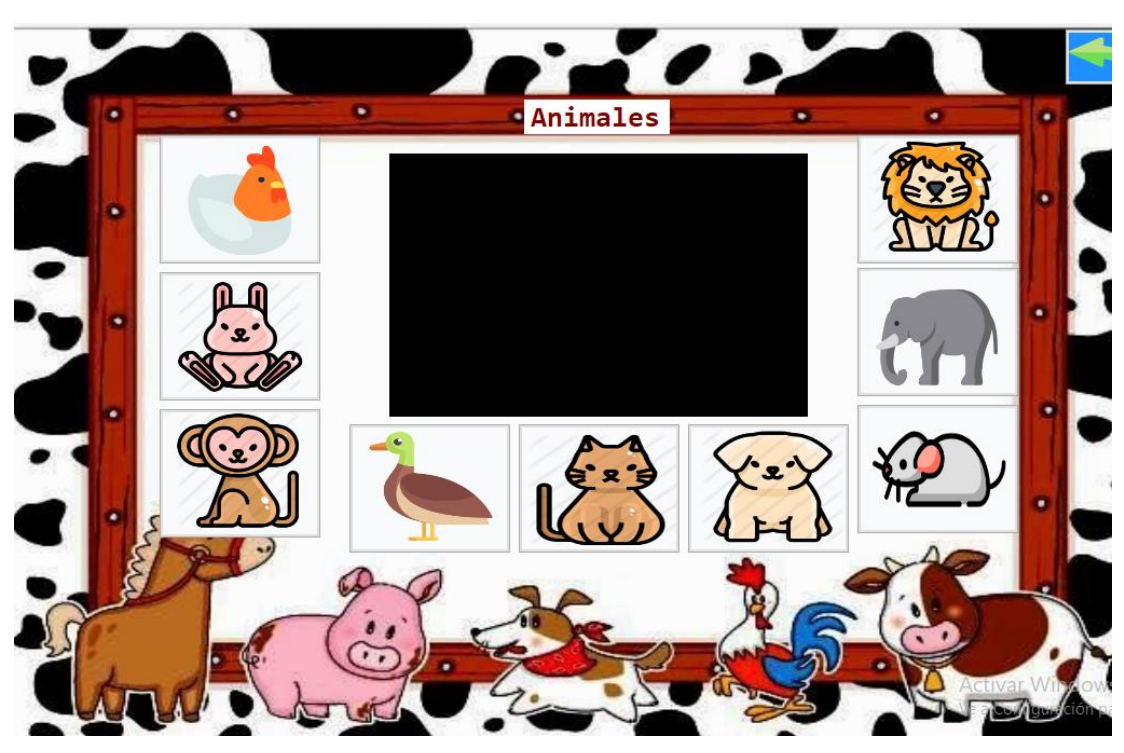

Hay que destacar que cualquier persona sorda dependiendo de que haya aprendido la lengua de señas o no, es su canal natural, Se puede observar en familias con un miembro sordo, que logran comunicarse con un lenguaje propio, si se quiere inventado para las tareas diarias. Pero esto, aunque es de gran utilidad, no le permite al niño sordo desarrollarse intelectualmente en la cultura de los oyentes a menos que aprenda un idioma acorde a su naturaleza, por lo que se le llama al lenguaje de señas, el idioma materno de la comunidad sorda, de hecho es sólo a través de ese lenguaje que podrá desarrollarse en cualquier área del conocimiento.

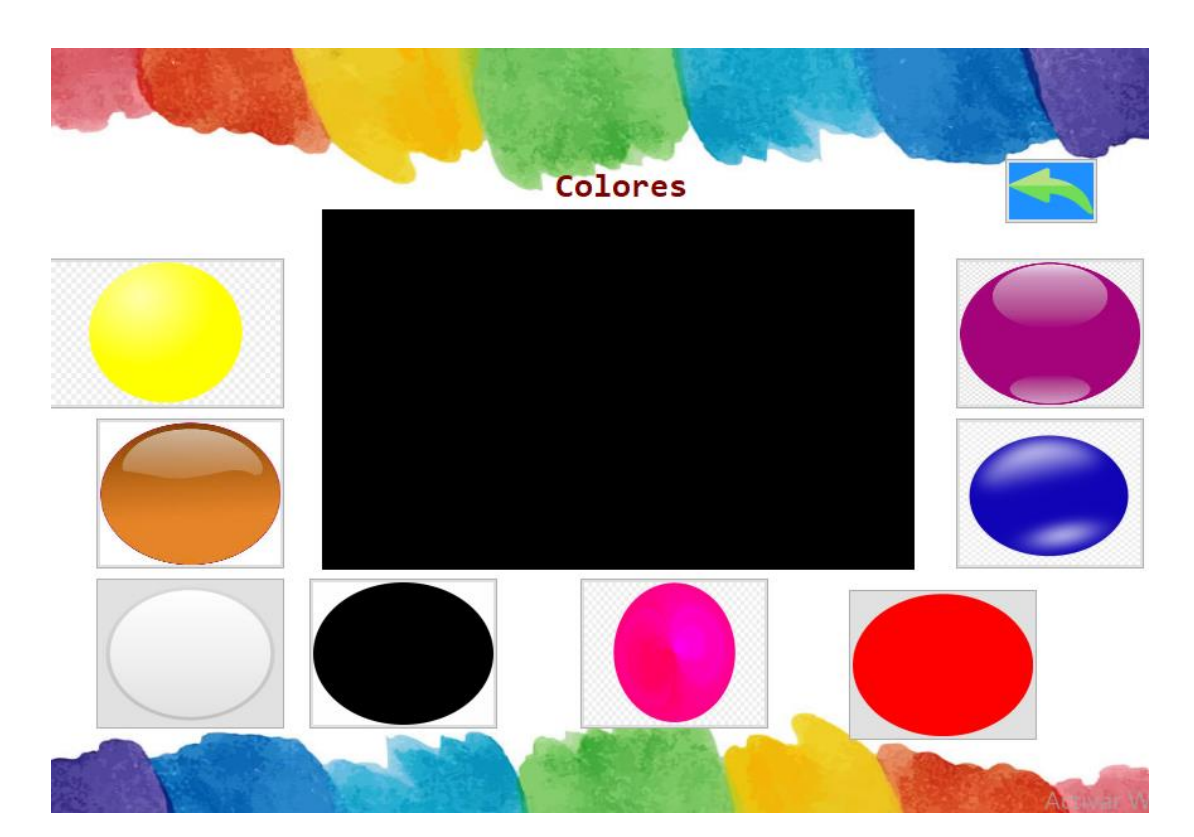

Si bien no existe un censo exacto de cuántos sordos hay en nuestro país. Asociaciones y personas interesadas cuentan con datos de un número mayor a 70.000 sordos y más de 450.000 con alguna discapacidad auditiva. Por lo tanto no es de extrañar que en cada localidad nos encontremos con personas sordas. Por lo que además de la inclusión en instituciones educativas, profesionales de la salud, policías, dueños y empleados de comercio, estaciones de servicios, remis, bomberos, etc. Deberían interesarse en aprender la lengua de señas. No sólo por la comunicación en si sino con el objetivo de brindar apoyo, cariño y contención a personas sordas de su localidad, lo que nos permitirá sin lugar a dudas disfrutar del gozo de dar. Y tengamos la plena seguridad que un sordo agradecerá doblemente el interés que le mostremos por comunicarnos.

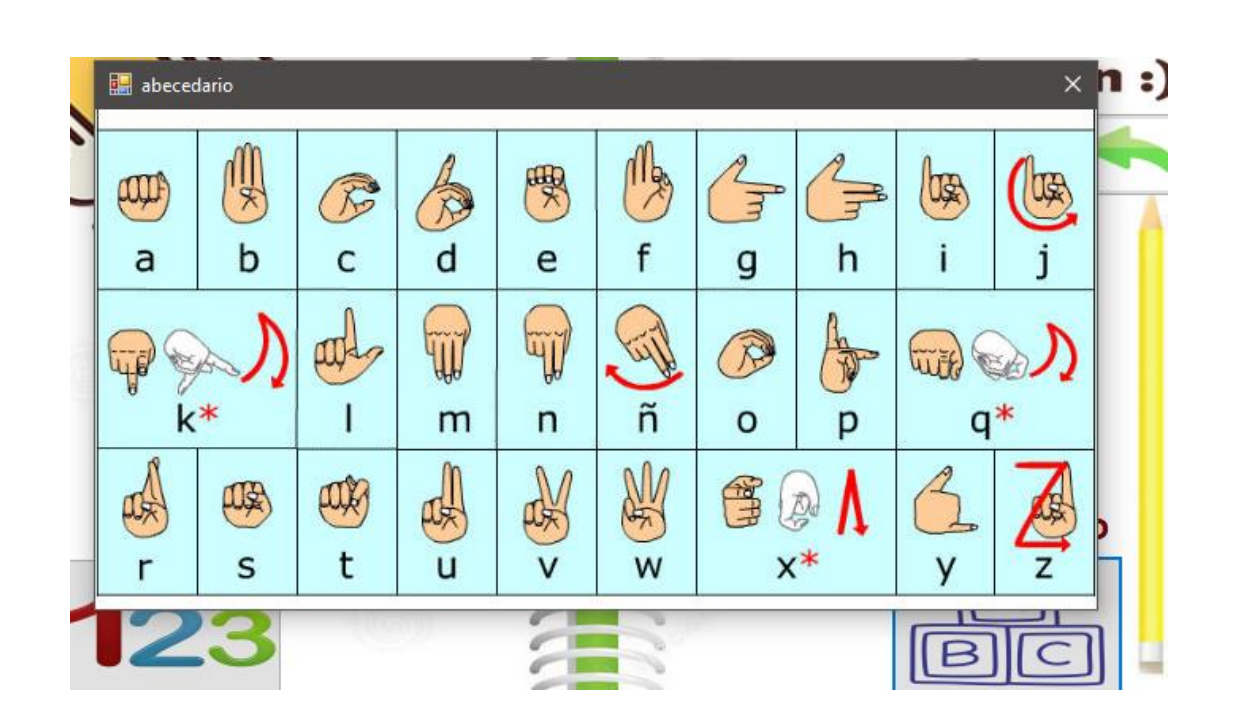

# <span id="page-64-0"></span>**Pantalla Juega**

<span id="page-64-1"></span>Pantalla de Juega

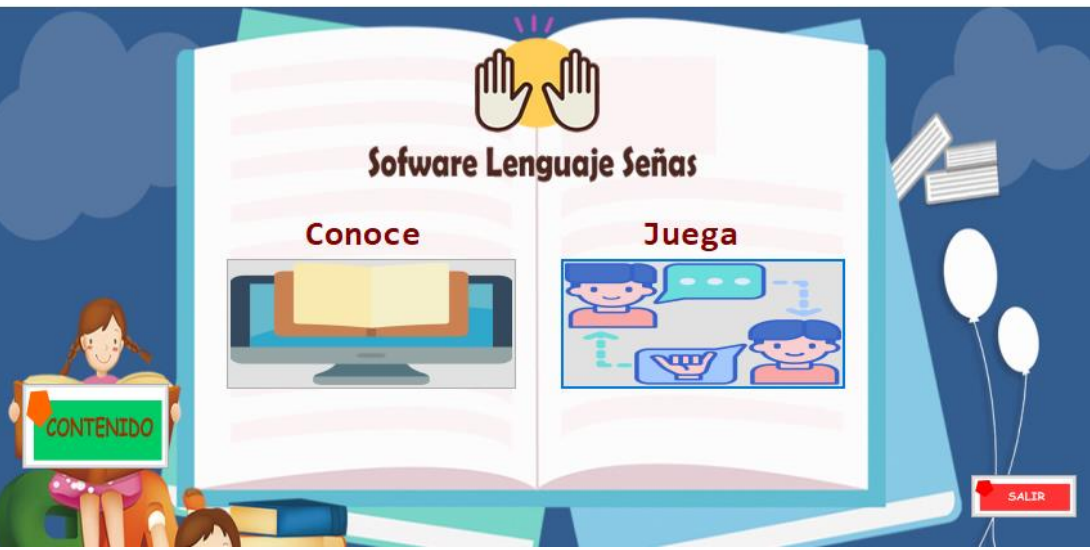

La pantalla de Juega describe los pasos para realizar el test para detectar el aprendizaje adquirido por el software se realiza lo siguiente:

- 1. De cli en el botón juega
- 2. Asegúrese de estar conectado a internet
- 3. La prueba se realice objetivamente.

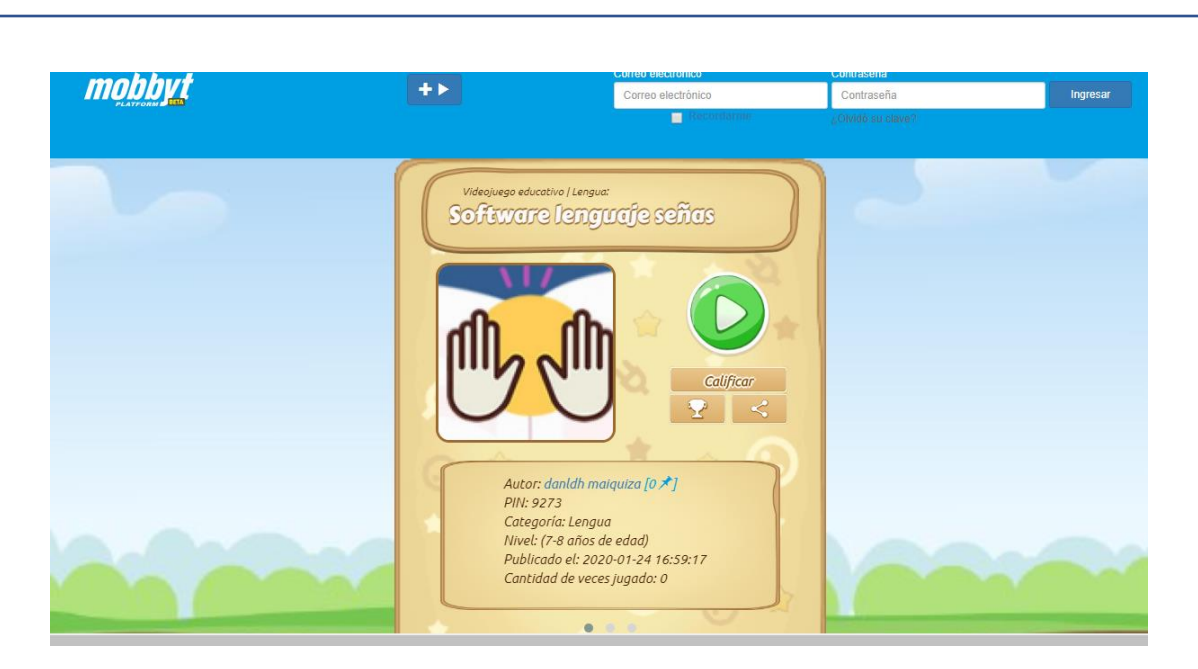

Consta por niveles que descubre a las maneras para utilizar el software.

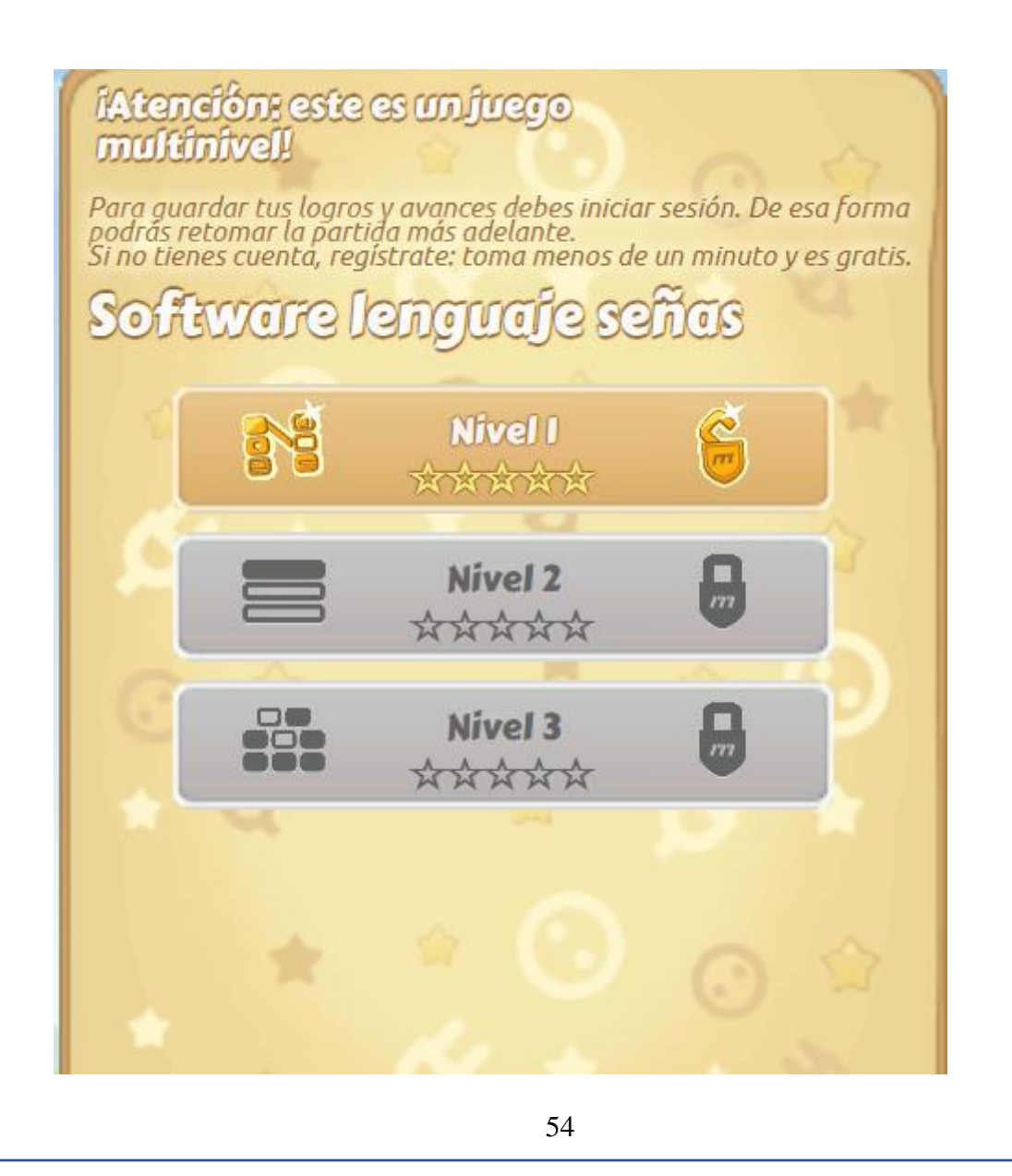